## OPTIMIZACION DE SISTEMAS DE REFUERZO SONORO EN EXTERIORES CON SOFTWARE DE ANALISIS FFT

CARLOS ANDRES PARDO BERMÚDEZ

UNIVERSIDAD DE SAN BUENAVENTURA FACULTAD DE INGENIERIA PROGRAMA DE INGENIERIA DE SONIDO BOGOTA 2005

# OPTIMIZACION DE SISTEMAS DE REFUERZO SONORO EN EXTERIORES CON SOFTWARE DE ANALISIS FFT

CARLOS ANDRES PARDO BERMUDEZ

TRABAJO DE GRADO

ASESOR TEMATICO WILLIAM ROMO INGENIERO DE SONIDO

ASESOR METODOLÓGICO MANUEL JOVES COMUNICADOR SOCIAL PERIODISTA

UNIVERSIDAD DE SAN BUENAVENTURA FACULTAD DE INGENIERIA PROGRAMA DE INGENIERIA DE SONIDO BOGOTA 2005

Nota de aceptación:

Firma jurado

Firma jurado

AGRADECIMIENTOS

## CONTENIDO

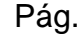

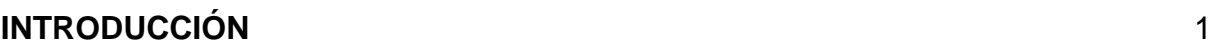

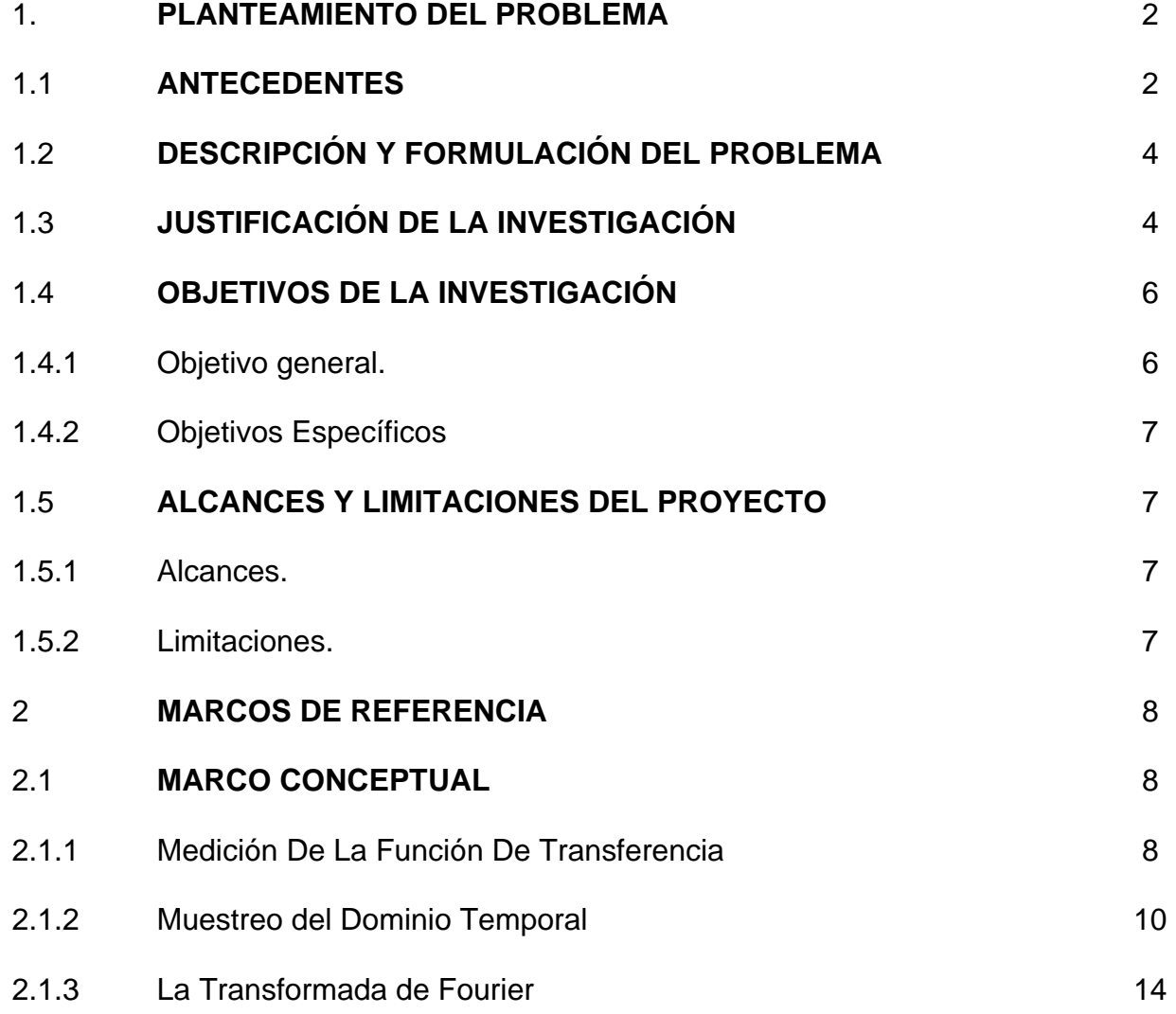

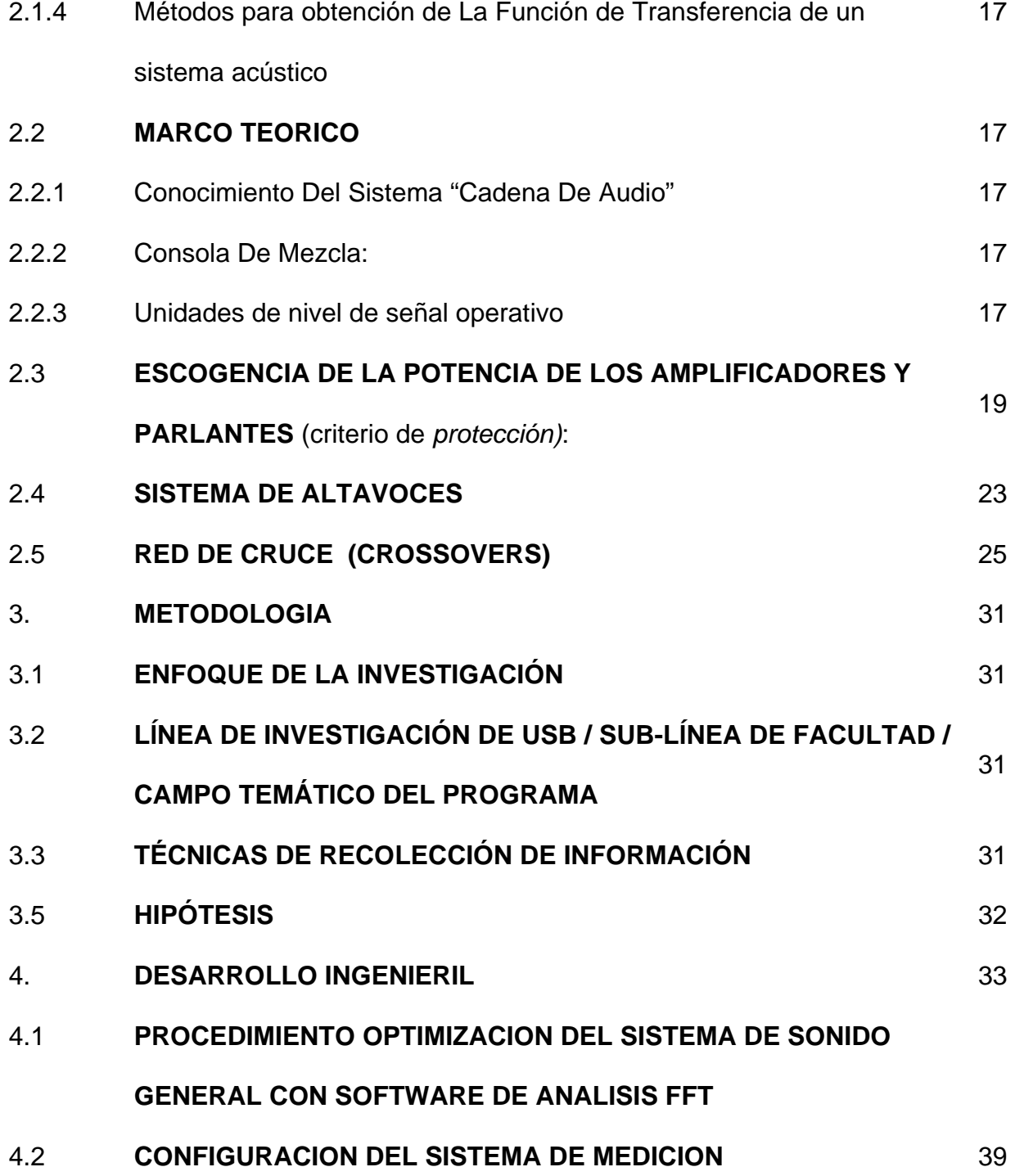

4.2.1. Configuración de parámetros del SmaartLive (parámetros medición 39 eléctrica y parámetros medición acústica)

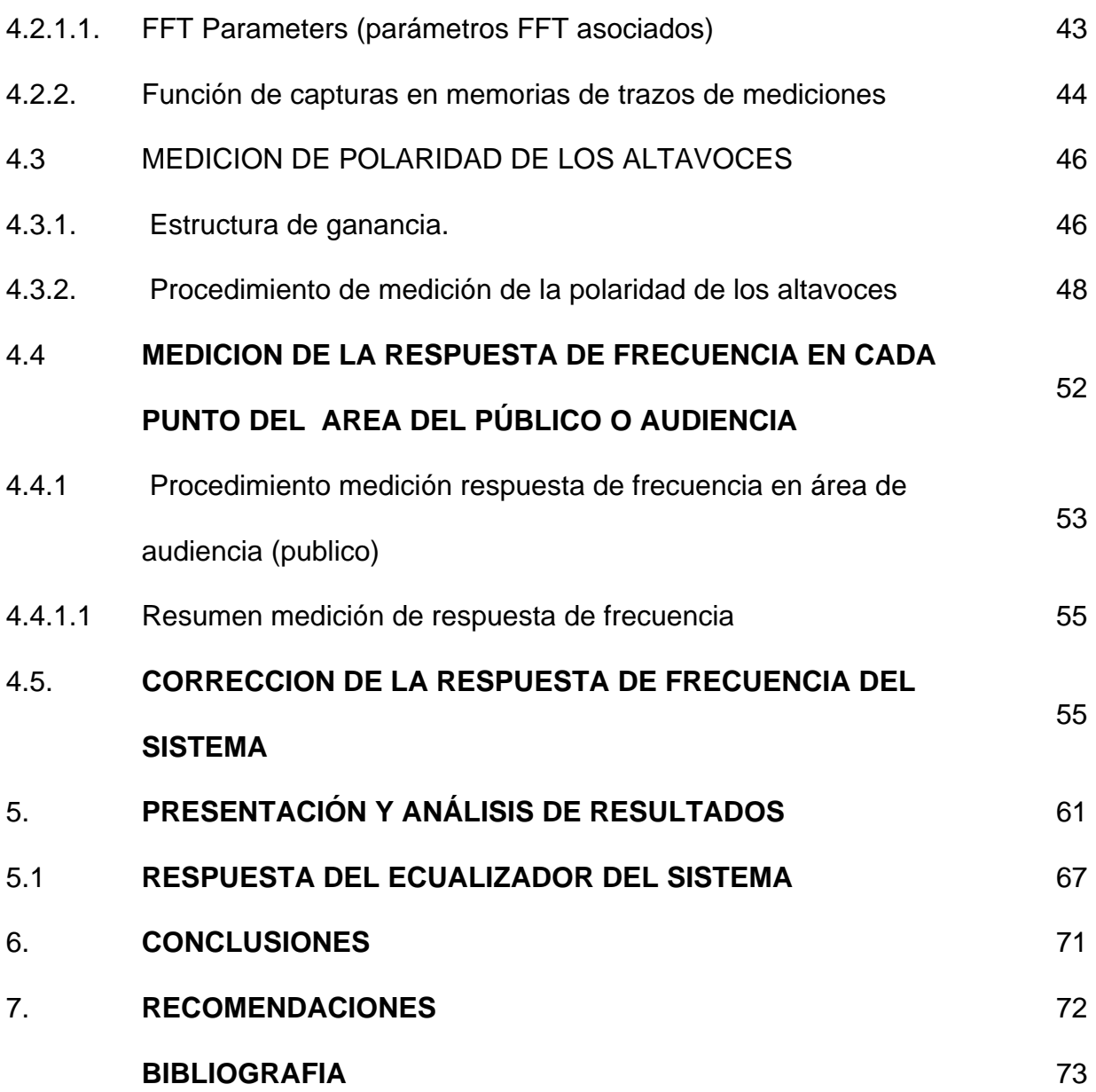

#### **INTRODUCCIÓN**

Este proyecto pretendió dar una guía metodológica, mostrando una de las técnicas de optimización para un sistema de refuerzo sonoro en exteriores, *(campo abierto)*  también, conocer los elementos de la cadena de audio que integra un sistema de sonido, y su manejo en pro de mejorar el desempeño general del sistema, finalidad que constituyo el objetivo principal del proyecto,

Es necesario entender los fenómenos acústicos y referentes al audio que intervienen en este tipo de sistemas. El proyecto está dirigido a los estudiantes de Ingeniería de Sonido que tengan inclinación por el estudio de sistemas de sonorización y a profesionales del sonido para grandes espacios

El documento empieza con una síntesis de los métodos de optimización que existen, enseguida de esto se encuentran los capítulos donde se desglosa el sistema de audio en etapas como: amplificación; se dan explicaciones sobre el manejo de la potencia y la escogencia del los amplificadores de acuerdo a los altavoces que se van a utilizar en el montaje, y la protección de los equipos , es un punto que se tiene muy en cuenta en el desarrollo del proyecto, y al final se explica el procedimiento de optimización con software, paso a paso la corrección de polaridad de los altavoces y la correcta suma de cada transductor a la respuesta de frecuencia general del sistema de parlantes, la medición de respuesta de frecuencia del sistema en cualquier punto donde se ubique la audiencia y posteriormente la ecualización para corregir las fallas de respuesta de frecuencia

#### **1. PLANTEAMIENTO DEL PROBLEMA**

#### **1.1 ANTECEDENTES**

 La historia del refuerzo sonoro inicia con el primer sistema de altavoces, se diseña en 1934 por Douglas Shearer del grupo MGM utilizando productos de la fabrica de James B Lansing en Illinois, estos sistemas eran utilizados para las salas de cine que fueron entonces las primeras manifestaciones de lo que es la sonorización grandes áreas o espectáculos, Después de unos años la compañía Altec adquiere a Lansing manufacturing en 1941 creandose Altec Lansing, en 1946 luego de crear varios sistemas de altavoces se fundo **J**ames **B L**ansing o JBL Inc una de las compañías mas grandes de diseño de sistemas de sonido, en el año 1954 se patentan los lentes acústicos desarrollados por Locanthi, de JBL para sistemas de altavoces, en 1955 con la aparición de Leo Fender con su diseño de amplificador de guitarra D-130 JBL tambien se introduce en el campo de refuerzo sonoro para el campo de la música en vivo, en año 1969 JBL pasa a manos de Sidney Harman y JBL se encarga del sistema de sonido a gran escala en el festival musical de **Woodstock**,

Aparece el RTA (real time analyzer) del fabricante Audio Control, fue el primer metodo para optimizar un sistema de refuerzo sonoro, este afirmaba ecualizar el sistema, consistía de un modulo analizador de la frecuencia que utilizaba un micrófono de medición para captar el sonido, luego se mostraba en la pantalla de leds la respuesta de amplitud relativa contra frecuencia, con una resolución de 1/3 de octava, lo que en realidad mostraba, es la energía acústica en el micrófono al momento de la medición, dando la posibilidad de ecualizar corrigiendo dicha respuesta, con el ecualizador insertado en el sistema, pero este RTA no procesaba la información temporal; el tiempo de arribo de las señales al micrófono, entonces no se podía reverberante, la interacción entre altavoces, todos estos factores no se pueden corregir con la simple ecualización, pues se debe realizar un análisis del paquete temporal de la señal, como las reflexiones en el recinto que definen la curva de decaimiento del sonido en el tiempo, y la relación del sonido directo con el reflejado, el ruido de fondo presente, en fin muchos mas parámetros acústicos. Un sistema de sonido, se puede lograr acoplar de coherentemente, con un conocimiento previo del comportamiento del sistema analizándolo de la manera que se pretende explicar en el documento de este proyecto aclarando que es un sistema al aire libre el que se midió y analizó. Se continua creando y los nuevos avances en la construcción y diseño de los sistemas de altavoces como la bocina de ángulo de cobertura constante bi – radial, en 1980 un año antes se aparece el ingeniero John Meyer con su empresa Meyer Sound, en 1984, pioneros en sistemas de altavoces trapezoidales, realizaron grandes avances en el diseño de altavoces, el SIM sistema de optimización, revoluciono la industria con la posibilidad que brindaba a los ingenieros de medir el sistema y analizarlo bajo condiciones que varían como las acústicas, climáticas y el numero de oyentes, quien introduce el sistema de optimización SIM (source indepndent Measurement), este sistema de optimización analizaba el paquete del sonido en el tiempo pudiéndose conocer la interacción de los altavoces con el recinto y de estos entre si, optimizando su desempeño, para diseñar acústicamente acondicionando el recinto, no solo ecualizando.

Esta tecnología ha ido llegando a Colombia, hasta hoy en día, esta al dia en tecnología, las empresas dedicadas a la sonorización de grandes espectáculos ya cuentan con los últimos arreglos lineales, y sofisticados sistemas de predicción acústica de miles de dólares para optimización de sus sistemas. Los ingenieros de sistemas más pequeños no tienen a la mano mas que un sistema como el RTA para ecualizar el sistema, pero lo demás lo dejan así y se presenta ante el público sin.realizar un chequeo que permita conocer los problemas acústicos

e interacciones entre altavoces, como retardos, reflexiones y demás fenómenos acústicos que son imposibles de eliminar totalmente, como la interacción al combinar mas de un altavoz; genera una efecto nocivo que hace variar la respuesta de frecuencia en toda el área de audiencia debido a la diferencia de tiempos de arribo del altavoz

### **1.2 DESCRIPCIÓN Y FORMULACIÓN DEL PROBLEMA**

¿Cómo mejorar el desempeño de un sistema de refuerzo sonoro en exteriores con software de análisis FFT de dos canales?

### **1.3 JUSTIFICACIÓN DE LA INVESTIGACIÓN**

Las instalaciones de refuerzo sonoro en exteriores para diferentes usos o fines, como lo son discursos y presentaciones musicales, al aire libre "en vivo" presentan una serie de problemas que son difíciles de corregir de manera rápida sin las herramientas y procesos de optimización adecuadas, "a oído" y requieren software muy costoso para su predicción, que no siempre es necesario de conseguir para instalaciones a menor escala, el cual puede ser reemplazado por otro que pueda conocer la respuesta de frecuencia del sistema

Debido a los cortos tiempos de instalación que se disponen siempre para estos espectáculos, la rutina de configuración del sistema no se realiza bien y se hace la presentación aún con los errores presentes, afectando la calidad de sonido; respuesta de frecuencia deficiente, problemas de fase y homogeneidad en nivel de presión en toda el área de audiencia, y por ende posibles daños en los equipos, así como todo lo que eso conlleva para la imagen de la empresa o artista que los contrató.

Por esta razón, el proyecto pretende lograr con un sistema de medición muy simple: PC software de análisis FFT SIA SmaarLive®) y micrófono de medición de bajo costo (80 dolares) realizar una rutina de chequeos que conduzcan a la *optimización rápida y eficiente* del sistema de refuerzo sonoro, de forma que se pueda realizar en tiempos relativamente cortos. Los beneficiados con el aporte de este proyecto son quienes se interesen por el campo del diseño de sistemas de sonido para refuerzo sonoro; ya sean técnicos o ingenieros, que necesiten realizar un montaje (conociendo el sistema que se va instalar entendiendo bien la cadena de audio y su componente acústico. Con este mismo sistema de medición se optimizan grandes instalaciones de sonorización, pero el proyecto se acoto a un sistema como el de la universidad Facultad de Ingeniería que es del orden de **5000W rms**, este sistema es pequeño pero simula perfectamente a uno a gran escala; ya que la cadena de audio es la misma lo que varia en síntesis es la potencia, las distancias, área de audiencia y la longitud del cableado

#### **1.4 OBJETIVOS DE LA INVESTIGACIÓN**

1.4.1 Objetivo general Dar una serie de pautas claras y concisas para el chequeo y optimización de un sistema de refuerzo sonoro y manejo del software de medición, conociendo; del sistema:

1.4.2 Objetivos Específicos. Mostrar la forma de solucionar los problemas que afectan la calidad y desempeño del sistema, para obtener el mejor rendimiento y desempeño de un sistema de refuerzo sonoro y conseguir:

- Conocimiento y manejo del software de medición
- Corregir la respuesta de frecuencia del sistema consiguiendo que sea lo mas coherente posible (plana)
- Evaluar la cadena de audio para **protección del equipo** evitando daños

#### **1.5 ALCANCES Y LIMITACIONES DEL PROYECTO**

1.5.1 Alcances. Con el proyecto se logro mostrar que es viable y de manera practica; optimizar un sistema de refuerzo sonoro sin tener que invertir mucho dinero con un software de análisis FFT (300 dolares) y un micrófono de medición económico (80 dolares). Con fuente fantasma interfase de audio (170 dolares) obtener la respuesta de frecuencia del sistema y la forma de corregirla

1.5.2 Limitaciones. Los obstáculos que se presentaron se debieron a complicaciones en la medición por parte del programa o software para PC, ya que este es una versión demo del SIA SMAART LIVE 5.4.0.0, y la limitada utilización del mismo en funciones como grabar impulso, exportar archivos ASCII (documento en txt con la información de magnitud y fase por frecuencia) y guardar capturas de pantalla para, lo que se utilizo el comando imprimir pantalla de Windows y poder analizar de modo visual las graficas obtenidas en las mediciones hechas hubo mediciones completas, en que por culpa del programa en versión demo, se perdió mucha información y datos obtenidos, tiempo demasiado valioso, en caso de estar en un evento y que ocurra esto. Desde el punto de vista logístico el proceso de llevar y traer los equipos desde la bodega al sitio de la instalación requirió de personal contratado para llevar esta tarea a cabo, y además de los realizadores del proyecto, que en este caso era de un solo integrante.

### **2. MARCOS DE REFERENCIA**

### **2.1 MARCO CONCEPTUAL**

#### 2.1.1 Medición De La Función De Transferencia

¿Como Se Obtiene La Señal? Traducción del manual del Smaartlive®: FFT Fundamentas®<sup>1</sup>: Las mediciones para obtención de la función transferencia de un sistema, son utilizadas para obtener información sobre el comportamiento del elemento bajo prueba, este dato obtenido como esta en el domino del tiempo se le aplica la transformada de Fourier para conocer la respuesta de frecuencia de fase y amplitud de dicho sistema. Este puede ser, desde un ecualizador hasta un sistema completo.

La Función de transferencia es el cociente *complejo* (amplitud y fase) entre la salida y la entrada del sistema

Según el teorema de convolucion para la Transformada de Fourier:

Dadas dos funciones A(x) y B(x) se cumple que:

Dado  $H(x) = A(x) * B(x)$ ;

$$
F(A(x)^*B(x)) = F\{A\} \bullet F\{B\}
$$

Aplicación:

$$
x(t) * h(t) = y(t)
$$
  

$$
F\{x(t) * h(t)\} = F\{y(t)\} = F\{x(t)\} \cdot F\{h(t)\}
$$
  

$$
F\{h(t)\} = \frac{F\{y(t)\}}{F\{x(t)\}}
$$
  

$$
h(t) = F^{-1}\left\{\frac{F\{y(t)\}}{F\{x(t)\}}\right\}
$$

En términos sintéticos se compara la señal de salida con la señal de entrada y al resultado se le aplica la transformada de Fourier para pasar del dominio temporal

 $1$  HENDERSON Paul . The Fundamentals of FFT-Based Audio Measurements in SmaartLive®

al dominio de la frecuencia y de esta forma se conoce el la respuesta de frecuencia del sistema bajo prueba, y también su magnitud y fase

Figura 1. Configuración medición función de transferencia FFT de doble canal

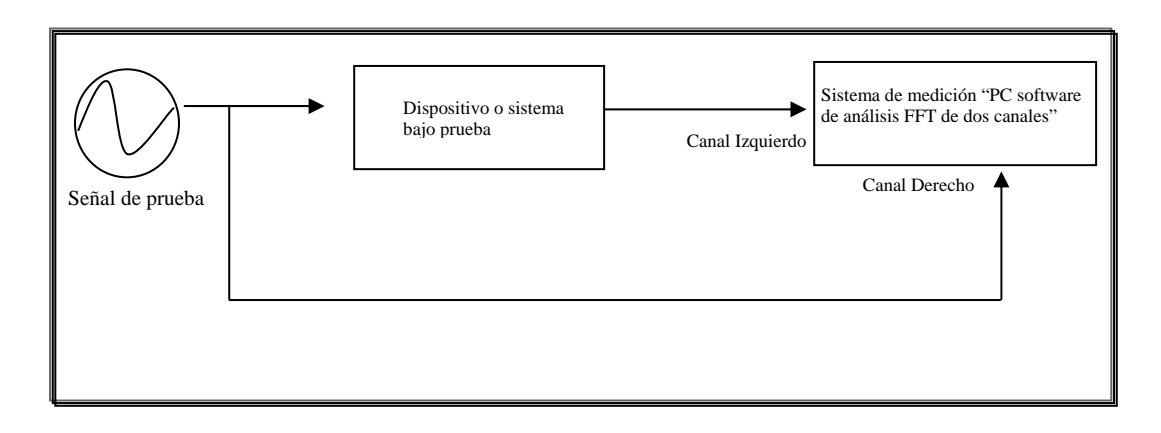

Fuente: Foto archivo y/o grafico original del proyecto

Figura 2. Conexiones para obtener la respuesta de frecuencia con un PC y Software de análisis FFT

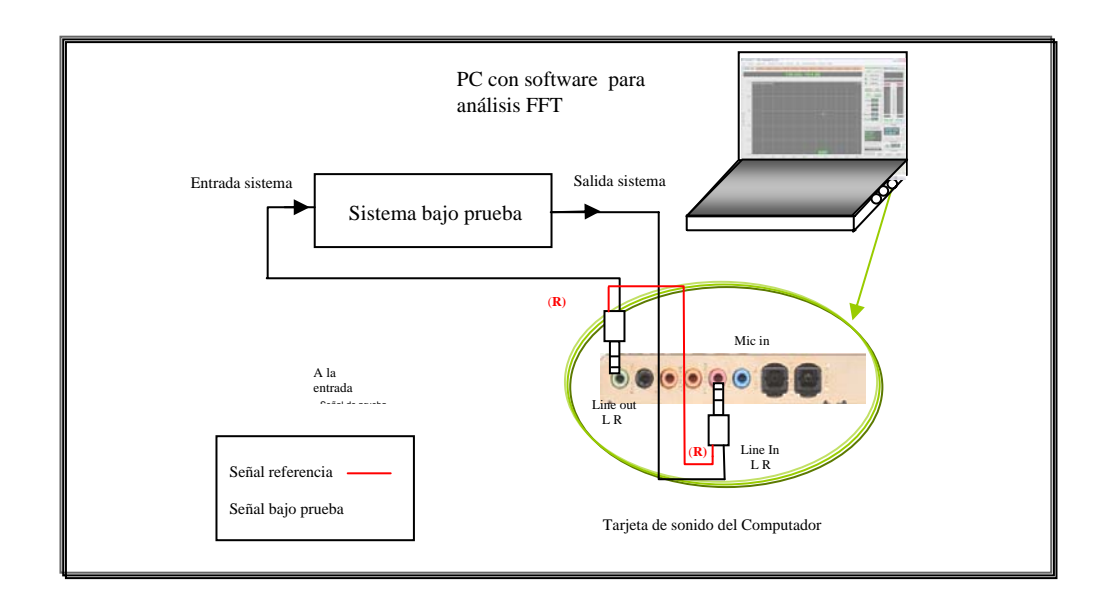

Fuente: Foto archivo y/o grafico original

2.1.2 Muestreo del Dominio Temporal<sup>2</sup> "Sampleo" (sampling). De acuerdo con el Tech Note SmaartLive® "Las señales análogas como el voltaje o la presión sonora son señales continuas, estas se pueden medir con herramientas como multímetros o sonómetros; pero para poderlas analizar con un PC con software basado en Windows, es necesario convertirlas en un "caudal" o sucesión de muestras digitales, o realizar un proceso de discretizacion de la señal, donde cada muestra representa un valor numérico que es proporcional a la señal medida en un instante de tiempo dado, una vez hecho este proceso de convertir la señal continua en el tiempo en una señal discreta por medio del convertidor análogo/digital "A/D" de la tarjeta de sonido del PC se puede analizar en el software. El proceso de sampleo es empleado por los programas de análisis FFT, como el SIA SMAARTLIVE®, y el SpectraLAB® (marcas registradas) que se

 $2$  HENDERSON Paul . The Fundamentals of FFT-Based Audio Measurements in SmaartLive®

usaron en la toma de datos y mediciones para el proyecto, El tratamiento en si es crear una señal digital de datos espaciados uniformemente en el tiempo, por intervalos, este lapso de tiempo entre muestras, es el conocido como SR: frecuencia de muestreo, que esta dado en muestras por segundo o intervalos por segundo, mas claramente en Hz (Hertz) también se le llama la rata de sampleo este afecta la máxima frecuencia que se este analizando en el programa de computador y debe cumplirse la siguiente norma de acuerdo al teorema de **Nyquist** 

 $F_{max}$  = SR / 2

Donde F<sub>max</sub> es la frecuencia máxima reproducida que en este caso es la frecuencia máxima del ruido a analizar para el proyecto se usó 48KHz luego la máxima frecuencia reproducida fue de 48KHz/2 = 24KHz

Esto quiere decir que la frecuencia de sampleo debe ser el doble de la frecuencia máxima analizada (esto también aplica al audio digital en cualquier tipo de software de edición o tratamiento de señal digital de audio) la SR de los programas utilizados para el proyecto fue 48KHz para un ancho de banda de 16Hz – 24KHz; existen mayores valores de frecuencia de sampleo que van desde 44.1KHz hasta 192KHz

Figura 3.Muestreo señal de audio

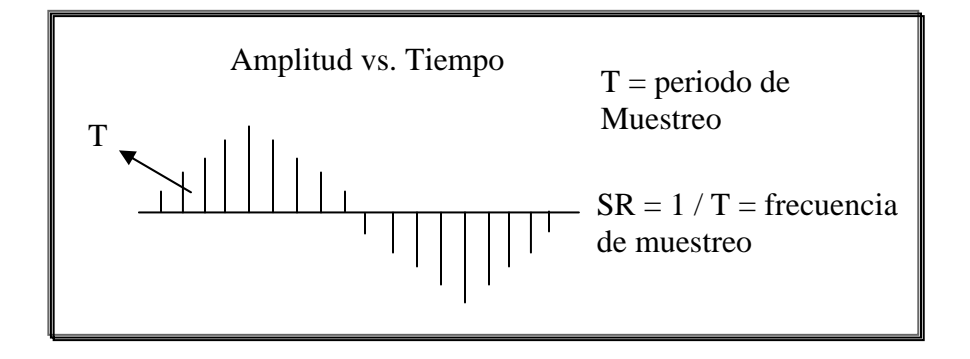

Foto archivo y/o grafico original proyecto

#### Parámetros FFT asociaddos

TC= Tamaño de la muestra FFT/ SR

TC = constante de tiempo en segundos, longitud de datos de entrada FFT en segundos; indica el periodo de tiempo en que la FFT observa la señal en cada cuadro (frame)

#### SR = muestras por segundo

FR = resolución de frecuencia = 1/ TC es la resolución de datos espectrales FFT en Hz, todos los datos FFT están linealmente espaciados desde 0Hz hasta el limite de frecuencia de Nyquist, en intervalos iguales de FR

 $N_{FFT}$  = Longitud de los datos de entrada FFT en muestras

La visualización de la respuesta de frecuencia se realiza en la grafica de frecuencia contra magnitud, la distribución de los datos FFT a lo largo del eje de frecuencias. SmaartLive® trabaja con una forma eficiente de procesar la señal digital con la transformada de Fourier llamado FFT en bloques de duración finitos de datos llamados FFT frames, su duración esta notada por  $N_{\text{FFT}}$  dado en muestras, desde este valor se puede computar fácilmente la longitud o duración de los frames FFT en unidades de tiempo usando la frecuencia de sampleo, este valor es la TC o constante de tiempo, representando la cantidad de tiempo que cada cuadro FFT o frame FFT observa la señal continua de entrada. Largos valores de TC dan como resultado ventanas de tiempo largas (window) donde es observada la señal, pero también incrementa el tiempo de actualización de los datos FFT subsecuentes del espectro, aumenta también el numero de datos numéricos para ser procesados. El proceso FFT genera datos en el dominio frecuencial espaciados linealmente como función de la frecuencia, a diferencia de la audición humana, que percibe las frecuencias logaritmicamente, de manera conveniente la TC es inversamente proporcional a la frecuencia (FR). El espectro FFT incluye información compleja como la fase y magnitud, espaciados en intervalos uniformes desde 0Hz hasta el limite de frecuencia de Nyquist. Con este concepto claro es fácil ver como la resolución es inversamente relacionada con el dominio del tiempo y la frecuencia. Usando tamaños grandes de FFT da una alta

resolución espectral pero una respuesta de tiempo lenta, mientras que tamaños reducidos de FFT ( $N_{\text{FFT}}$ ) da menor resolución espectral pero tiempos de respuesta mas rápidos, gráficamente se demuestra el efecto de distribuir datos linealmente espaciados en el eje de frecuencia logarítmico, es fácil de ver aquí que pequeños valores NFFT dan poca resolución en bajas frecuencias, pero grandes valores de NFFT resultan en una excesiva resolución en altas frecuencias. El smaartlive permite manipular independientemente estos parámetros TC, FFT size y FR variando cualquiera de estos automáticamente se actualizan los demás. El otro método es el de ventana de tiempo variable con la frecuencia el FPPO que permite una resolución en bajas frecuencias estrecha, usando una ventana de tiempo grande y para las altas frecuencias una ventana mas corta reduciendo la resolución, esta característica esta correlacionada con la forma de percibir las frecuencias del oído humano y es excelente para conocer la calidad espectral percibida de un altavoz en un recinto. El tamaño de los cuadros o frames FFT permite una distribución de datos constante por octava en este caso es 24PPO (points per octave),

Donde interviene un altavoz y existe un camino acústico, en un sistema de audio; el FPPO es la mejor representación de la respuesta del sistema y de la percepción espectral de este por parte del oido, a demás de las ventajas que se tienen en resolución en bajas frecuencias muestra unas graficas más entendibles que las que se mostraban con una excesiva resolución en altas frecuencias. También esta la opción de Smooth que suaviza aun mas la grafica haciéndola mas clara reduciendo los filos dentados y discontinuidades de la misma se puede utilizar entre 1 y 9 el valor de este parámetro…"

Estos parámetros son muy importantes para manejar el programa de análisis FFT y poder configurar el software para los diferentes tipos de mediciones ya sean puramente eléctricas o mediciones acústicas estas serán explicadas en el capitulo 5…junto con el proceso de las mediciones realizado en el proyecto.

.

Según John Watkinson<sup>3</sup> nos presenta la siguiente definición: "El otro parámetro en el dominio digital y para configurar una medición de manera optima como planteo el proyecto en su objetivo, es el word length o resolución, del sistema de conversión para cada muestra se asigna un bit digital patrón que representa la amplitud de la señal en ese instante de tiempo, así, a mayor profundidad o word length o longitud de bits mayor es el rango dinámico de la señal discretizada, y se aumenta la resolución en amplitud de la señal tratada reduciendo el intervalo de los escalones de amplitud. A mayor largo de palabra o resolución del sistema de conversión, aumenta la relación señal/ruido, y esto se explica en que al realizar el proceso contrario de conversión digital analógica, llamado cuantificación, la señal digitalizada es discreta en el eje vertical (amplitud) ya que los valores numéricos de la señal digitalizada se encuentran expresados en pasos discretos correspondientes a números enteros. (El convertidor análogo digital tiene una salida digital que corresponde a un número entero, y el convertidor digital a análogo tiene una entrada digital que corresponde a un número entero.

 $\overline{a}$ 

**<sup>3</sup>** WATKINSON JOHN. El arte del audio digital Instituto De Radio y Televisión Española 1989, p130

El hecho de que valores enteros para la función digitalizada pueden no representar exactamente todos los valores posibles de la señal análoga (continua), conduce a la idea de "error de cuantizacion". Cualquiera que sea el valor exacto de la señal de entrada, el cuantificador lo expresará como el valor numérico del intervalo en que haya resultado. Cuando éste número llegue al conversor D/A , éste producirá una tensión correspondiente al centro del intervalo. La cuantificación produce, por tanto, un error que no puede exceder de +- Q/2, siendo Q la magnitud del intervalo de cuantificación (en la mayoría de los equipos digitales de audio todos los intervalos de cuantificación son lineales, aplicándose el término de "cuantificación uniforme").

El número de valores enteros distintos que una determinada muestra puede tomar está especificado por el número de bits, y está dado por la expresión 2<sup>b</sup>, donde *b* es el numero de bits. Por ejemplo, un disco compacto de audio almacena una muestra como una palabra de 16 bit; la palabra toma uno de los  $2^{16}$  = 65536 valores posibles.

Una forma simple de describir el error de cuantizacion, es en términos de la resolución de un sistema de conversión. Como el sistema es capaz de resolver una unidad entera, y el valor máximo que puede tomar una señal es  $2<sup>b</sup>$  (donde b es el numero de bits), se dice que la relación señal - error (error = ruido) es entonces  $2^b$ , lo que usualmente se expresa como relación señal - ruido en decibeles, de acuerdo con la expresión:

Formula 1.

$$
LS - Ln (dB) = 20 log 2b = 20 b log 2 = 6b
$$

La relación señal – ruido de cuantizacion para un sistema de 16 bit es entonces 6 x 16 = 96 dB . Cada bit de resolución adicional agrega 6 dB a la relación. Al igual que otras relaciones establecidas para definir el rango dinámico, esta relación se asume para el mejor de los casos, es decir, donde la señal se encuentra a su máximo valor posible. Al tratar el error de cuantizacion como un ruido, se asume que la señal original y el tren de impulsos no están en sincronía. En caso de estar sincronizados, el error aparece como una distorsión**…"** 

2.1.3 La Transformada de Fourier<sup>4</sup> Una vez muestreada la señal de audio como anteriormente se explico, para poder procesarla y estudiarla, debe estar en el dominio de la frecuencia, para esto es necesario pasar del dominio del amplitud vs. tiempo al dominio amplitud vs. frecuencia, esto se logra mediante el análisis FFT de esta señal, que afirma según Jean Baptiste Fourirer que una onda compleja esta compuesta por una combinación de senoidales simples de diferente amplitud y frecuencia; además se obtiene información compleja como lo es la respuesta de fase y magnitud la formula general es:

Formula 2.

$$
X(jw) = \int_{-\infty}^{+\infty} x(t)e^{-jw}dt
$$

El proceso inverso puede ser expresado como Formula 3.

$$
x(t) = \frac{1}{2\pi} \int_{-\infty}^{+\infty} X(jw)e^{jw} dw
$$

La transformada de Fourier requiere de todo el registro temporal de la señal a ser analizada y un numero infinito de señales senoidales que componen la señal original, pero obviamente esto no es practico para la realización de la medición,

 $4$  HENDERSON Paul . The Fundamentals of FFT-Based Audio Measurements in SmaartLive®

solo se requiere entonces un intervalo finito de tiempo para observar la señal, para esto en el software se utiliza una ventana temporal para observar la señal bajo análisis, en un intervalo finito de tiempo, para esto se utiliza la transformada de Fourier discreta para señales de tiempo discreto o la FFT o transformada rápida de Fourier, la cual en el software acelera el computo de la misma.

2.1.4 Métodos para obtención De La Función De Transferencia de un sistema acústico: Existen d diferentes formas de medir la función de transferencia los que se van a nombrar:

- 1. Grabador de nivel (**Level Recorder**)
- 2. Espectrometría por retardo de tiempo (TDS)
- 3. Senos Paso a Paso (**Steped sines**)
- 4. Barridos senoidales lineales y logarítmicos ( **linear and log sine sweeps**)

## **2.2 MARCO TEORICO**

2.2.1 Conocimiento Del Sistema "Cadena De Audio"

2.2.2 Consola De Mezcla: La cadena de audio la mayoría de veces, empieza en la consola de mezcla sin contar la fuente obviamente pero para el análisis en este proyecto se toma como primer eslabón

2.2.3 Unidades de nivel de señal operativo: según Según el Libro Sistemas de audio y video de la Universidad de Vigo<sup>5</sup>" El nivel de línea que se maneja esta alrededor de –20dBu a 30dBu de acuerdo a la formula de dBu que toma como referencia de  $0dB = 0.775V$ dBu referencia: 0.775V dBV referencia 1V Primero pasar a voltios y luego a dBu o dBV asi: Formula 5

 $\overline{a}$ <sup>5</sup> PEÑA. Antonio E.T.S.E. Telecomunicaciones Universidad De Vigo España

$$
dBu = 20 \log \left( \frac{V}{0.775} \right) \cdots \cdots \cdots \cdots \cdots \cdots \cdots \quad \text{Ej.:} \ 20 \, \text{dBu = } \dot{\mathcal{L}} \text{?Voltios}
$$

 $X = 0.775 * 10^{20/20} = 7,75V$ 

para pasar de Voltios a dBu: Formula 6

$$
dBu = 20 \log \left( \frac{X(V)}{0.775} \right) : dBu = 20 \log \left( \frac{7.75}{0.775} \right) = 20 \log 10 = 20 dBu
$$

y de V a dBV es: Formula 7  $dBV = 20 \log(V)$  20log7.75 = 17.8dBV y luego a dBu: Formula 8 dBu = 20log 7.75/0.775 = 20dBu para el caso de potencia

Figura 4. Voltaje rms, pico a pico, y pico

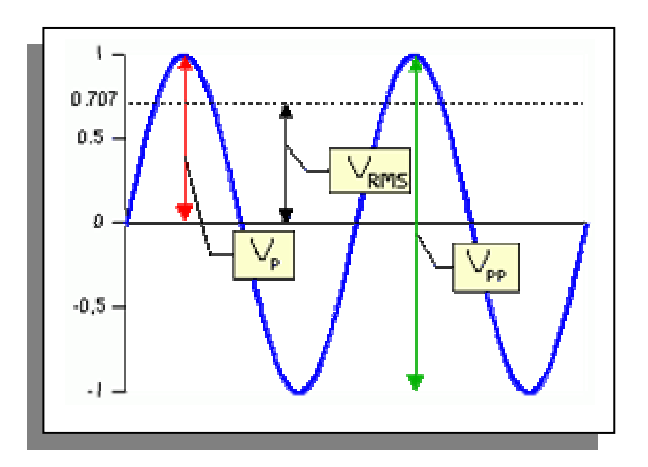

Fuente: grafico original del proyecto

Formula 9.

 $dBm = log10$  (mW) $*10$ 

# Formula 10  $mW = 10^{(dBm/10)}$

Por lo general los niveles de salida de una consola son de +4dBu: -10dBV en el caso de muchas consolas como la Mackie 8 bus 24 Ch el nivel de 0dB corresponde a un nivel de +4dBu de acuerdo al interruptor de cada nivel que conmuta entre los valores antes mencionados +4dBu: -10dBV.

 Una vez instalado el sistema completo la señal del master de la consola debe estar en el nivel de –6dB la mayor parte del tiempo, como máximo picos de –3dB hasta 0dB por instantes muy cortos, si ya persiste mucho la señal en ir a estos niveles es a causa de distorsión, situación en la que se debe verificar la causa, generalmente es debido a demasiada ganancia en las entradas de los canales, (canales de percusión el bombo es una de las causas mas comunes)

# *2.3 ESCOGENCIA DE LA POTENCIA DE LOS AMPLIFICADORES Y PARLANTES (criterio de protección)*:

 Los amplificadores deben ser de mayor potencia que la de los parlantes, ya que la especificación de potencia por ficha técnica, no es la absoluta, bajo ciertas condiciones de trabajo: cuando el volumen esta al máximo o la señal de entrada es muy grande, la potencia del amplificador es clasificada con referencia a un nivel dado de distorsión armónica total THD; si el amplificador necesita mayor potencia debido a las condiciones anteriores de nivel excesivo de señal de entrada o muy alto volumen, este producirá mayores cantidades de potencia pero con grandes cantidades de componentes de distorsión armónica, un amplificador de x valor potencia con una carga de 8ohm puede entregar 2x de la potencia nominal con una distorsión armónica total mucho mayor sobretodo en la parte alta del rango de frecuencias con agregados de componentes de distorsión armónica para un

amplificador de 120W rms que pueda responder a picos de +6dB debe tener un vatiaje pico de 480W que pueda responder sin distorsionar

Por esto la potencia del amplificador por seguridad debe ser mayor a la de los parlantes, el doble es una buena practica, para que este pueda maniobrar las transientes de volumen o picos de señal instantáneos, si el amplificador tiene la potencia suficiente los transientes sonaran cristalinos y definidos de lo contrario

Figura 5. Recorte por distorsión de señal senoidal, observa recorte en los picos semejando una señal cuadrada

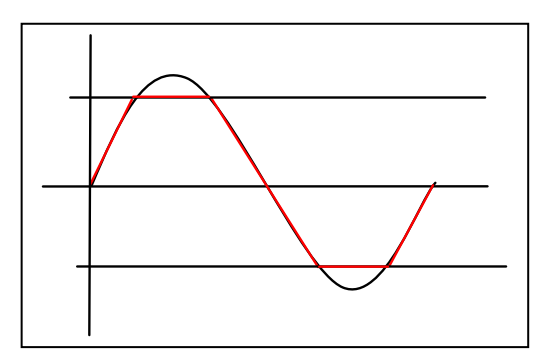

Fuente: Foto archivo y/o grafico original proyecto

sonarán apagados y opacos debido a que el amplificador es forzado a exceder sus capacidades de diseño, además de poner en peligro los altavoces sobretodo los transductores de alta frecuencia o driver de compresión. Lo ocurre al distorsionar la señal es lo siguiente: el amplificador recorta o achata la señal para el caso de una tipo senoidal, asemejándola una cuadrada ver figura 5. Según traducción del proyecto del paper el **Speaker Power Requierements** de JBL: "Un concepto a tener en cuenta es el factor cresta al que se han clasificado ciertas marcas de amplificadores bajo estándar de la **IEC** *(Internacional Electrotechnical Commissión).* 

Esta es una prueba que se realiza a los altavoces, consiste en someter los altavoces a una señal de ruido rosa, con picos instantáneos de +6dB (cuatro veces la señal de entrada) durante un periodo de 8 horas, por ejemplo un altavoz de 400W se somete a picos instantáneos de 1600W, esto establece un punto de partida para la escogencia de los altavoces según su uso y el *amplificador* que los alimentará, para el caso del proyecto en el que se usan señales continuas de alta salida, sin distorsión (se presenta distorsión por cortos instantes y también realimentación, lógicamente; esta, se debe estar en capacidad de manejar por el sistema de sonido) se debe contar con un amplificador que entregue el total de la valoración o estándar IEC (que responda a los picos o transientes de +6dB sin distorsión "**IEC** rating"),…" a pesar de esta clasificación, muchos ingenieros optan por un 20% hasta un 30% mayor de este valor de IEC rating para evitar cualquier daño, en caso que los valores de distorsión superen el tiempo pico y se vuelva continuo debido a factores como se hablo en el …capitulo 2.3… protecciones del sistema, excesivo nivel de señal de entrada, máximo volumen de los amplificadores, realimentación por tiempos prolongados "rumble" de las tornamesas por ejemplo que es una realimentación en bajas frecuencias, se puede prevenir o limitar con compresión.

Este criterio de selección de la potencia de los amplificadores es según criterio de protección del sistema; pero este debe estar de acuerdo a la ganancia acústica del sistema se requiere que la potencia de los amplificadores sea escogida de acuerdo para obtener un nivel de SPL a x distancia de los parlantes de modo que se cumpla la condición de homogeneidad de nivel en toda el área de audiencia por encima del nivel de ruido unos 18dB a 25dB por encima de este para condiciones de inteligibilidad aceptables

A fin de poder seleccionar correctamente las sensibilidades necesarias para los niveles deseables de un sistema, debemos tener presente que:

A) El nivel SPL para una potencia pot. X (W) se calcula como:

 $SPLX = SPL1m + 10 log (PotX/1W)$ 

B) El nivel SPL a x metros de la fuente, para 1 W eléctrico, se calcula como:

#### **SPLX** = SPL<sub>1</sub>m + 10 log  $(1 \text{ m } /x)$ 2

Donde:

**SPL(X)** = nivel de presión a una distancia dada "PotX"; se suma 3dB cada duplicación de potencia a la sensibilidad dada

**SPL(1m)** = Nivel de presión a 1m a 1W eléctrico X distancia; le resta 6dB cada duplicación de la distancia, a la sensibilidad dada

#### **Hay que aclarar que esta potencia es la eléctrica y no la rms**

Ej: Se tienen unos parlantes con una sensibilidad de 90dB/W/m. a 3m necesito obtener 90dB, que potencia necesito para lograrlo

utilizando las formulas dadas se tiene lo siguiente

necesito saber a 3m que nivel tengo a 1W

**Sensibilidad a x metros** = 90dB + 10log 1/9; luego resto 9.5dB

 $90-10 = 80dB$ ,

para obtener 10dB adicionales necesito una potencia:

**Sensibilidad a x m (sensibilidad nueva)** = 80dB + 10log (10W), = 90dB

Despejando PotX:

```
10(SPL objetivo – SENSIBILIDAD nueva) = PotX (Potencia Requerida amplificador)
```
Luego con 10W eléctricos obtengo este nivel SPL a 3mts

- Primero obtengo la sensibilidad a x mts o resto 10log (1/distancia)<sup>2</sup> a la sensibilidad del altavoz 1W/1m dada
- Luego resto de nivel SPL objetivo
- Antilogaritmo
- Listo

Otro ejemplo:

Tengo un altavoz de sensibilidad 88dB/w/m

Necesito 90dB a 4m.

 $SPL(X) = 88dB + 10log(1/16) := 76dB$ potX =  $10(^{90-76)/10}$  = 25W paso de W a dB para saber cuanto tengo que sumar: 25W son:  $10 \log 25 = +14$ dB

Entonces 76dB + 14dB = **90dB** que es el objetivo de SPL a 4m

### **2.4 SISTEMA DE ALTAVOCES**

Los sistemas de altavoces buscan poder abarcar o reproducir todo el rango de audiofrecuencia, ya que un solo altavoz no es capaz de reproducir todas las frecuencias del rango en mención, sin verse limitado por, su construcción y diseño, por ejemplo el caso de un altavoz de frecuencias medias y bajas que va de un diámetro de 10" hasta 18" este esta diseñado para poder reproducir frecuencias de rango medio alto a frecuencias muy graves; de 30Hz hasta 1kHz para este ultimo valor el altavoz ideal seria de 15" a 18" que debido a su dimensión puede mover gran cantidad de aire y oscilar eficientemente a esa frecuencia, pero para hacer que estos altavoces, reproduzcan frecuencias por encima de los 5kHz,

Figura 6. **Speaker Array** <sup>6</sup>utilizado Altavoz ref R215 y R218 Das Audio que se utilizo en el proyecto

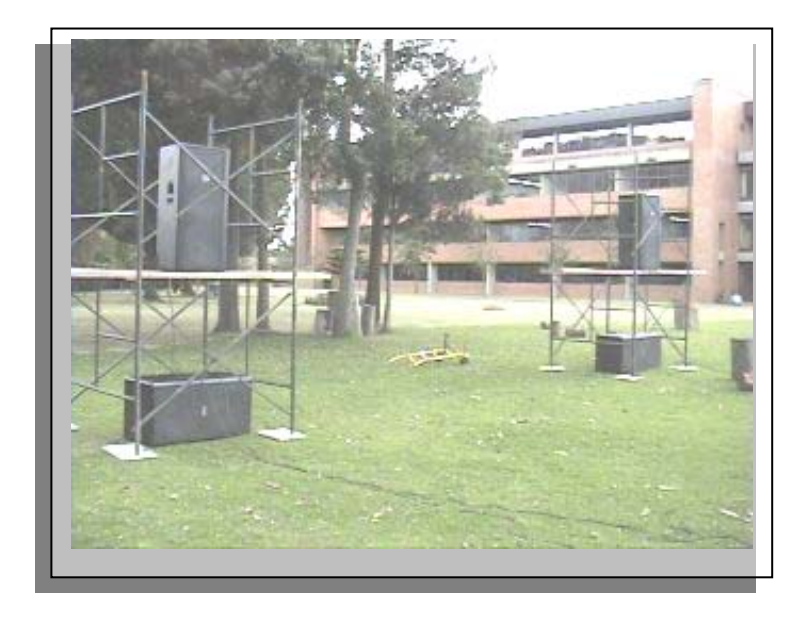

 <sup>6</sup> Speaker array: Arreglo de altavoces forma de disposición de los altavoces

la eficiencia de estos decae con una pendiente acusada; debido a la gran masa del cono, la estructura y rigidez así como la suspensión del cono, este oscilara con muy poca eficiencia para frecuencias altas y será lento en la reacción a transientes de señal o cambios repentinos de amplitud en altas frecuencias, por esto se disponen altavoces que reproduzcan los tres rangos frecuenciales en que se divide el espectro de audio; o al menos en dos: altos, medios o altos, medios y bajos. Como se habló en el capitulo de redes de cruce; una vez dividida la señal en estos tres grupos, se procede a llevarla a su altavoz, diseñado especialmente para cada rango de frecuencia

En el mercado existen muchos diseños con altavoces de dos y tres vías en donde son: un altavoz para frecuencias altas y otro para frecuencias medias este tipo de altavoz debe reforzarse con otro especial para reproducir frecuencias sub-graves, los altavoces de rango completo son arreglos de dos vías conformados por uno o dos parlantes de 15" para frecuencias medias y bajas, también cuentan con un transductor o de altas frecuencias que es un motor o driver de compresión y el altavoz de sub-graves conformado por dos bajos de 18" para el caso del altavoz utilizado en el proyecto

Estos se altavoces se "ubican en formación" o disponen en una formación o "racimo" en el plano, de maneras especiales, en las que optimicen su rendimiento en cuanto a cobertura, respuesta de frecuencia y SPL se refiere, existe una teoría de diseño de arreglos o *speaker arrayability* , que habla de cuatro tipos de arreglos que existen el proyecto plantea un arreglo de tipo mas simple por lo que se cuenta con 2 cajas de rango completo (altos, medios y bajos) con este equipo, se puede hacer un arreglo de ideal, ya que no presenta solapamientos entre ángulos de cobertura de cada caja, lo que si sucede al combinar varias cajas o altavoces.

#### **2.5 RED DE CRUCE (CROSSOVERS)**

Las redes de cruce o crossovers son filtros que dividen el especto en varias bandas de frecuencia, la suma de las respuestas de los filtros debe ser lo mas parecida a la señal original; lo más plana posible se componen de dos o mas filtros que rechazan o dejan pasar determinadas frecuencias a partir de cierto punto o frecuencia de corte estos son los llamados filtros pasa-bajos o pasa-altos su abreviatura es LPF y HPF respectivamente y BPF para el caso de los filtros pasabanda. Existen varios parámetros, en relación a los filtros que son la frecuencia de corte, la topología del filtro y la pendiente de corte. La frecuencia de corte determina el punto en el cual el filtro comienza a decaer de nivel desde un máximo hasta 0.707v o hasta -3dB o en algunos diseños -6dB; la topología define la forma del filtro alrededor de la frecuencia de corte, los mas usados son Link-Witz Riley, ButterWorth y Bessel, la pendiente define la caída a partir de la frecuencia de corte que se da en dB/oct o decibeles por octava 6, 12, 18, 24 dB/oct. También se denomina la pendiente del filtro dependiendo el orden de este; para filtros de:  $1<sup>er</sup>$ ,  $2<sup>do</sup>$ ,  $3<sup>er</sup>$ , 4 orden para referirse a los filtros de pendiente: 6,12,18 y 24dB/octrespectivamente, Los crossovers son de dos tipos pasivos y activos, los de tipo pasivo son los que están montados casi siempre en las cabinas de los parlantes, y dividen la señal post-amplificada o señal de altavoz "speaker level"

Un crossover activo separa la señal de audio antes del amplificador o la señal de línea, usualmente es un dispositivo o modulo electrónico

 Figura 7. Respuesta de frecuencia de un crossover o divisor de frecuencias de un crossover activo de 4 orden Linkwitz-Riley

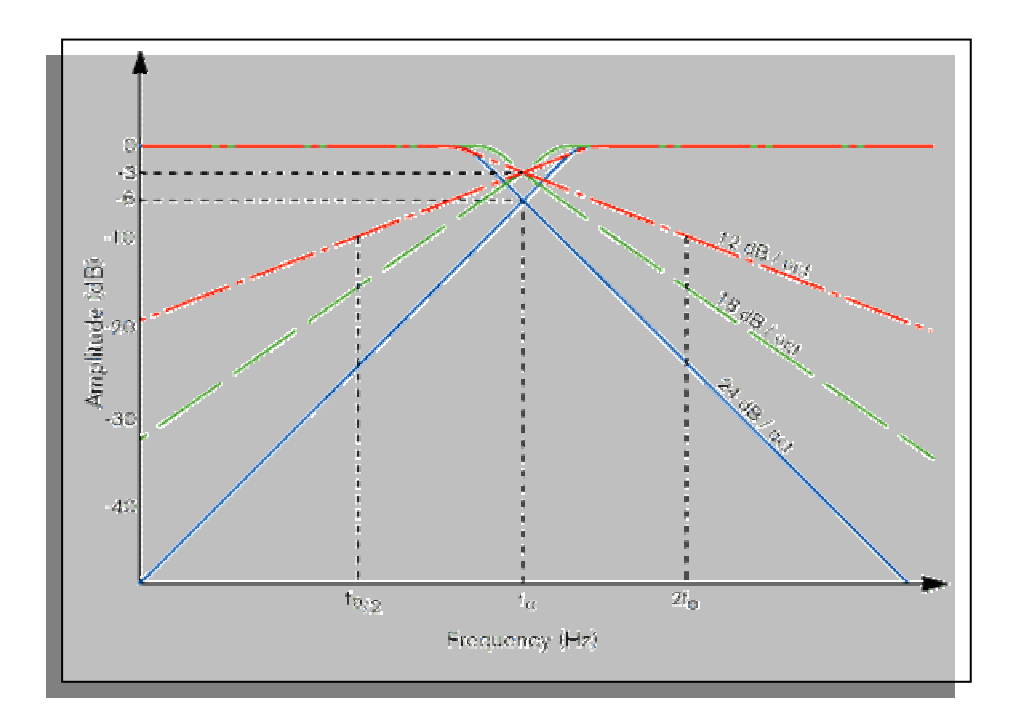

Fuente: Rane® technical literature: Crossovers and equalizer

Una vez la señal de audio se divide de esta manera, se puede alimentar el altoparlante correspondiente a cada rango o banda de frecuencia, dirigiéndola al transductor que mejor puede manejarlas y reproducirlas eficientemente, optimizando su funcionamiento y por consiguiente el del sistema en general, como plantea el objetivo del proyecto. Cada banda se envía a un amplificador separado y de allí se envía al altavoz que le corresponde, la banda de altas frecuencias, al motor de compresión HF ( *High frecuency driver* ), al altoparlante de media y baja MF y LF respectivamente, *Mid frecuencies*, *LF low frecuencies* contrario cuando se alimenta un altavoz con todo el rango de frecuencias audible este no es capaz de reproducir eficientemente todo el rango y por esto su desempeño es pobre con riesgo de daños por causa de calentamiento excesivo de la bobina móvil o

mecánica, sobrexcursión del cono. Esto también causa aparte del daño al altoparlante un mal desempeño y auditivamente no es agradable

Al final al unir todas las bandas en que se ha dividido el espectro frecuencial se suman en el punto de -3dB o frecuencia de cruce para que el resultado sea una respuesta plana y no quede un "hueco" en la frecuencia de cruce como muestra la gráfica arriba y abajo del párrafo, esta parte se puede medir en el SIA SMAART para conocer la respuesta completa de un altavoz rango completo. En la medición correspondiente a polaridad, esta se realiza para observar que no este desfasado debido a la polaridad del altavoz ya que un cambio de polaridad es igual que un desfase de 180º

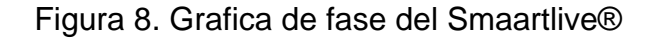

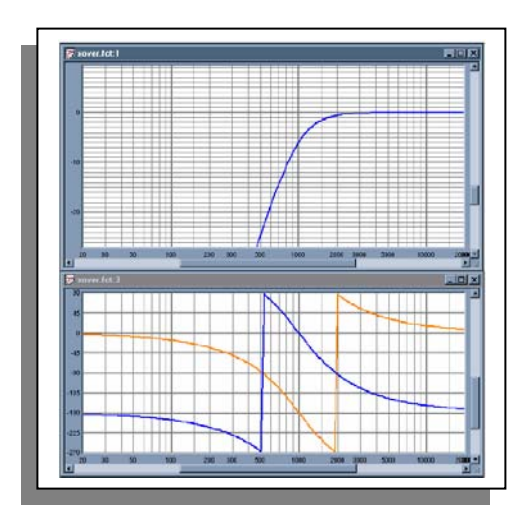

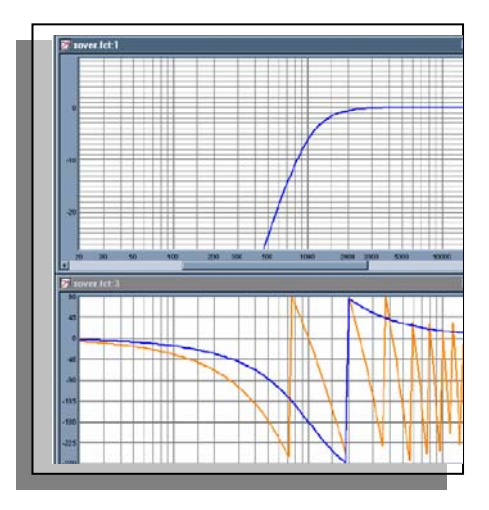

Fuente: Original del proyecto captura Smaartlive®

Según el tech note de smaartlive® <sup>7</sup> "Aquí se observa el desfase de la señal en 180º a siendo que la magnitud de la respuesta de los dos filtros es idéntica, este desfase es característico cuando ocurre una inversión de polaridad

 $\frac{1}{7}$  Case Studie Siasoft® How Signal Alignment Affects the Quality **of Transfer Function Measurement Data** *Volume 1, Revision 2, March 1999*

Este no es un desfase simple de 180º en una frecuencia específica, la grafica muestra, la pendiente y la diferencia de fase cambian con la frecuencia, este es el característico retardo de tiempo que indica la diferencia de distancia entre dos dispositivos, como parlantes.

Este retardo puede ser calculado con la siguiente expresión:

$$
t = \left| \frac{\Phi(1(f) - \Phi(2(f))}{f \cdot 360} \right|
$$

Formula 3.

 $\overline{a}$ 

Esta expresión afirma que el tiempo de retardo es igual al valor absoluto de la diferencia de fases a una frecuencia particular dividido por la frecuencia multiplicado por 360º. Asumamos que la frecuencia en figura 8 es de 500Hz, la fase de la curva azul es -90º, donde la fase de la curva naranja es -180º, luego la diferencia absoluta es 90 $^{\circ}$ , entonces la diferencia en fase de las dos señales es =  $90/360*500Hz = 0.5ms$ 

Figura 9. Grafica punto de cruce y suma de las dos bandas frecuenciales para dar como resultado las suma de las dos la línea roja indica la sumatoria de estas –

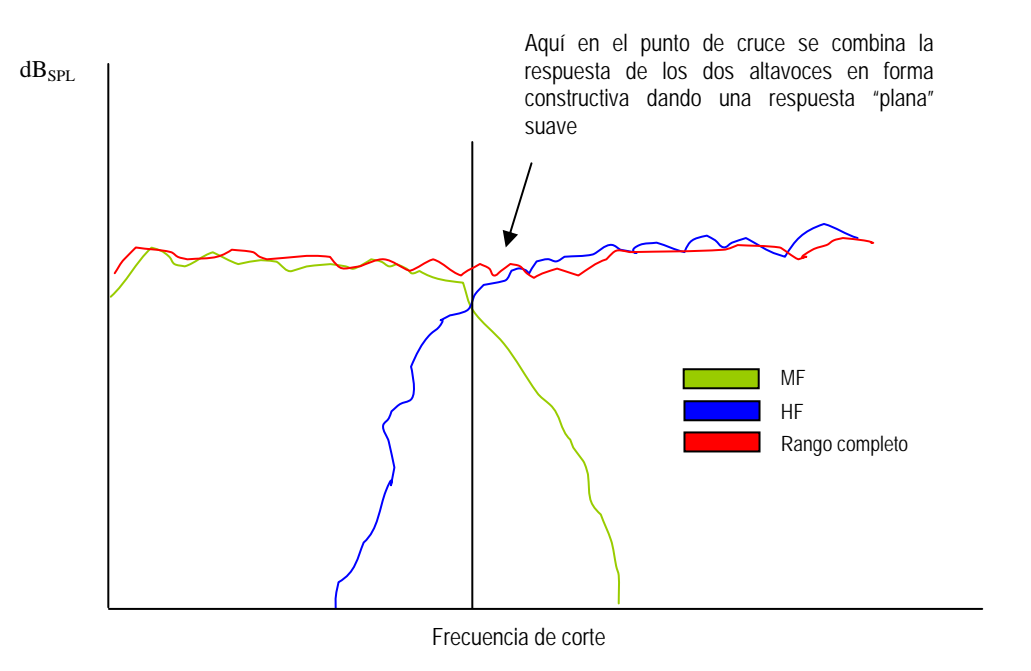

Foto archivo y/o grafico original proyecto

Los tipos de filtros o redes de cruce (crossover networks) que se prefieren para lograr el objetivo del proyecto "optimizar un sistema de refuerzo sonoro" son los de tipo activo (amplificadores operacionales) y no los de tipo pasivo (circuitos RCL) para poder manipular los anchos de banda de los filtros las frecuencias de cruce de acuerdo a los altavoces que se vayan a utilizar

Una forma de instalar el sistema para protegerlo es por cada vía ubicar un canal de compresión para así obtener una mayor protección de los altavoces, pero esta medida a veces no puede cumplirse por falta de canales de compresión, debe entonces protegerse antes del crossover insertándolo en este punto de la cadena
Figura 10 . Esquema de conexión del sistema de refuerzo sonoro utilizado en el proyecto

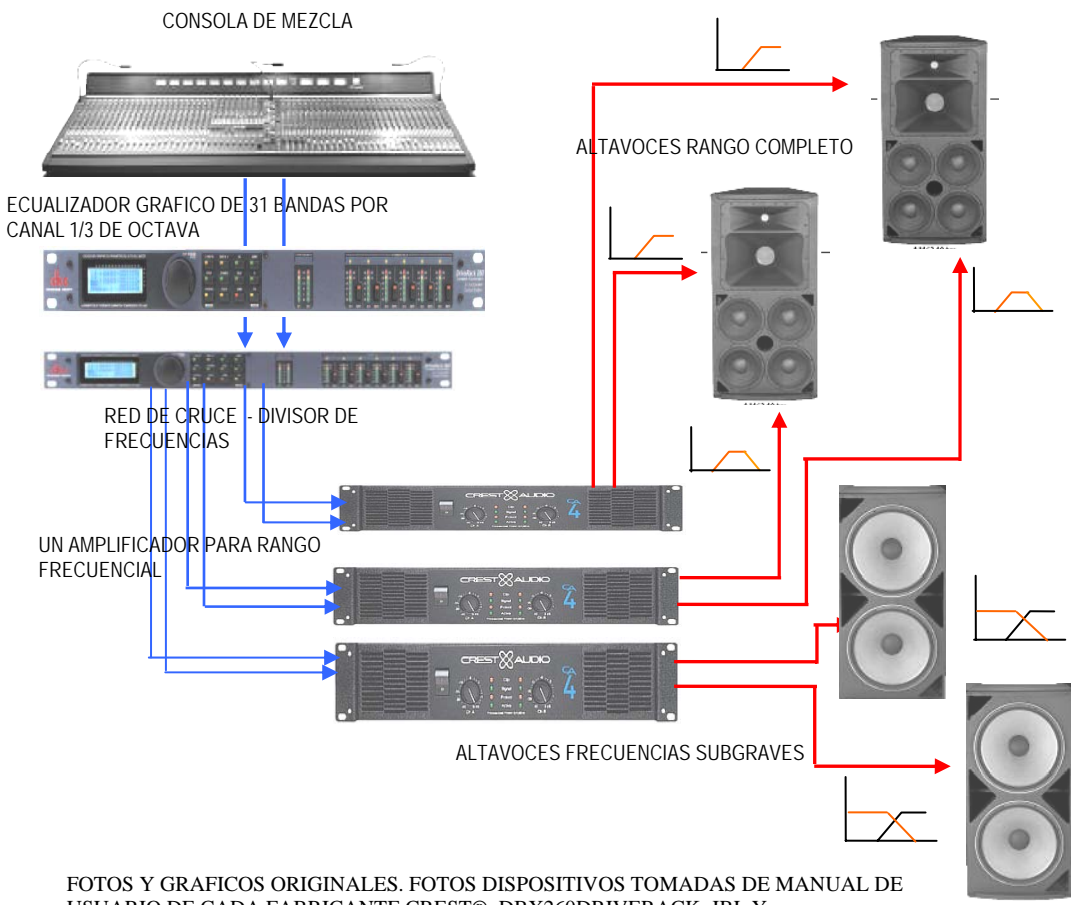

USUARIO DE CADA FABRICANTE CREST®, DBX260DRIVERACK, JBL Y

## **3. METODOLOGIA**

#### **3.1 ENFOQUE DE LA INVESTIGACIÓN**

 El proyecto pretendió mostrar las soluciones más prácticas y económicas aparte de eficientes, para asistir la instalación de un sistema de refuerzo sonoro en exteriores, esto se logro realizando una medición de un sistema que modelara el problema, basados en la fundamentación teórica, y técnica

# **3.2 LÍNEA DE INVESTIGACIÓN DE USB / SUB-LÍNEA DE FACULTAD / CAMPO TEMÁTICO DEL PROGRAMA**

 El proyecto que se esta adelantando corresponde a la línea de ¿Como optimizar componentes y **sistemas de sonido** para enfrentar las nuevas demandas de la industria y el mercado del audio? Ya que el análisis que se hace es en un sistema de refuerzo sonoro, buscando mejorar por medio de una rutina de optimización de la instalación con herramientas de fácil consecución y software de análisis FFT

## **3.3 TÉCNICAS DE RECOLECCIÓN DE INFORMACIÓN**

Durante el anteproyecto y la fase de realización del proyecto, se investigo que métodos existían para optimización de sistemas de refuerzo sonoro, en este caso la información revisada se obtuvo de diversas fuentes como los *papers* de AES (Audio Engineer Society), literatura técnica de fabricantes, y estudios sobre comportamiento de sistemas electroacústicos en exteriores (muy pocos), en la fase de medición se realizaron las pruebas de campo en exteriores con el sistema de sonido en vivo de la facultad de ingeniería programa de ingeniería de sonido de la Universidad de San Buenaventura, cabe anotar que fue escasa la información especifica respecto a la parte de optimización de sistemas, formación o disposición de altavoces "*speaker arrays*". El estudio del software *SIA SMAART LIVE* fue mas fácil debido a la información obtenida de la página de [www.siasoft.com](http://www.siasoft.com/) la literatura técnica de esta pagina fue de vital ayuda para el proyecto, los datos de mediciones no solo se realizaron en la universidad si no también exteriores para realizar pruebas básicas del software antes de la medición de mas montaje de equipos y así evitar fallas a la hora de realizar la medición mas importante que requirió mas tiempo de montaje. El software utilizado fue una versión de demostración del SIA SMAART LIVE 5.4.0.0

## **3.5 HIPÓTESIS**

La hipótesis que formuló inicialmente el proyecto fue: **Se puede optimizar sistemas con software de análisis FFT,** 

## **4**. **DESARROLLO INGENIERIL**

# **4.1 PROCEDIMIENTO OPTIMIZACION DEL SISTEMA DE SONIDO GENERAL CON SOFTWARE DE ANALISIS FFT**

4.1.1 Configuración básica del software y la tarjeta de sonido (niveles óptimos de señal para medición)

A continuación se describen las rutinas de chequeo del sistema que se realizaron en el proyecto

1. Configuración de la tarjeta de sonido y chequeo niveles,

en Smaartlive® y en la tarjeta de sonido

- 2. Polaridad de los altavoces
- 3. Medición de la respuesta de frecuencia del sistema
- 4. Corrección de la respuesta de frecuencia

Primero se debe configurar la tarjeta de sonido del computador así como los niveles del Smaartlive® en el siguiente grafico se muestra como es el proceso

1. Inicio panel de control en Windows® y click en dispositivos de sonido y voz

 $\mathbf{B}$  dentas de u

Figura N11. Panel de control

Figura N12. Dispositivos de audio Windows®

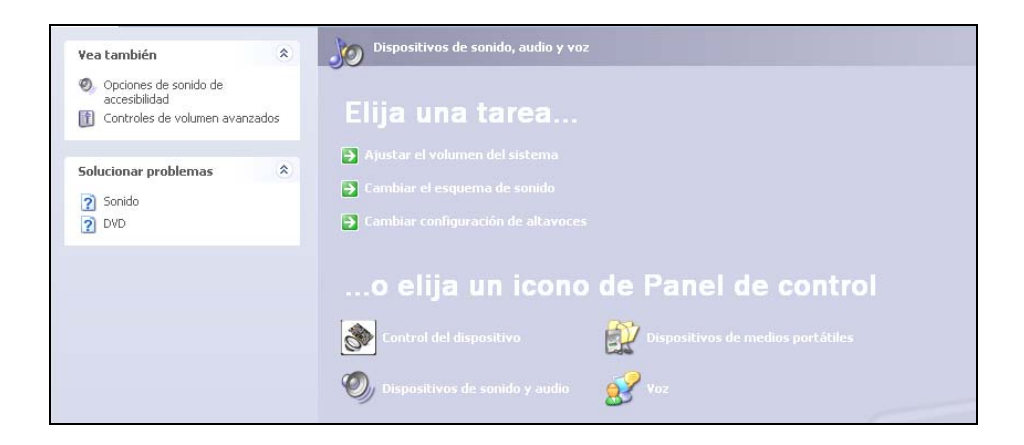

Figura N13. Propiedades de dispositivos

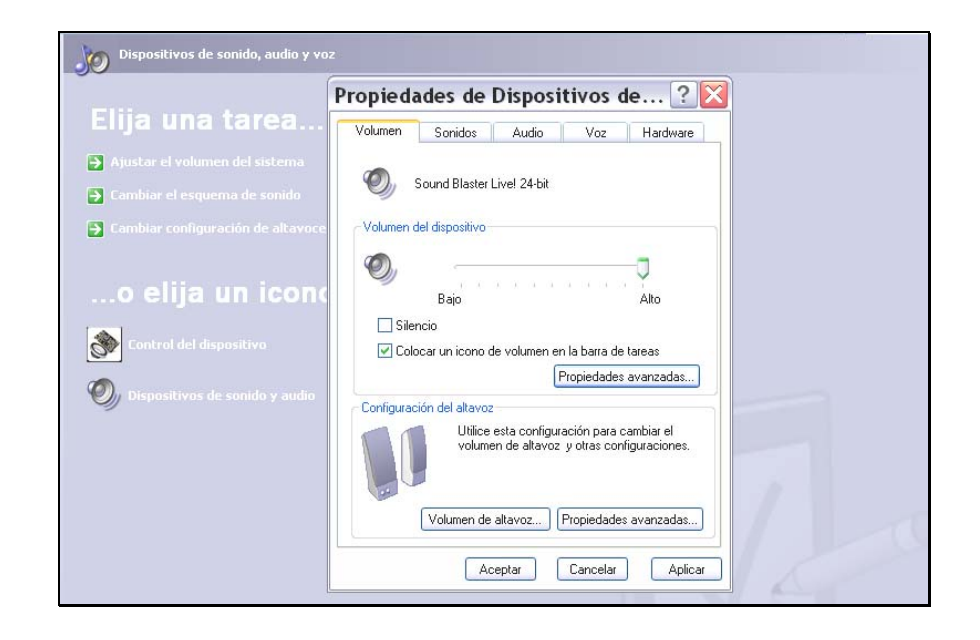

2. Luego hacer click en dispositivos de sonido y audio, y aparece el cuadro de propiedades de dispositivos de audio, en este cuadro hacer click en el botón de propiedades avanzadas, una vez hecho esto emerge el mezclador de Windows o control de reproducción; aquí seleccionar del menú, opciones figura 14, seleccionar propiedades y debe aparecer el siguiente cuadro de dialogo, que se muestra en la figura 15 abajo

Figura N14 Mezclador de Windows®

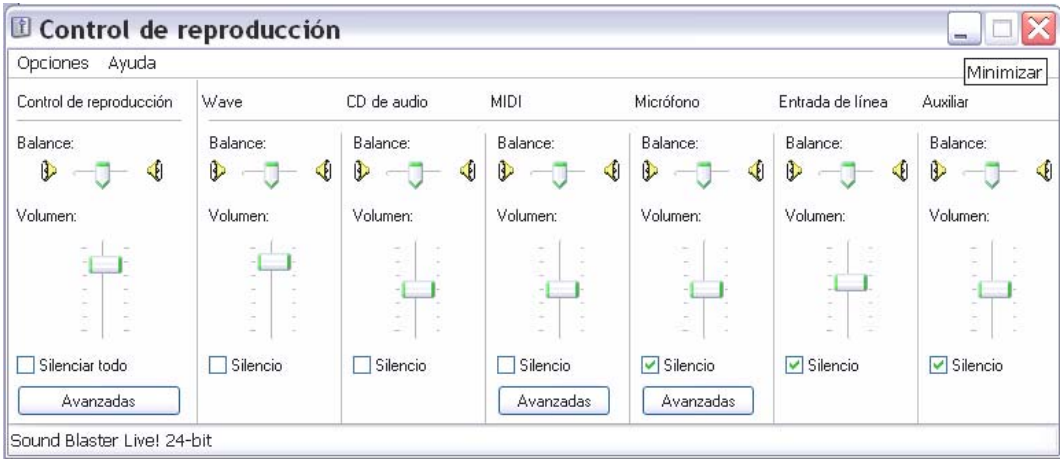

(Nótese que el monitoreo de entrada de línea esta silenciado para evitar realimentación ya que esto produce errores en la medición

Figura N15 Propiedades tarjeta de sonido - grabación y reproducción

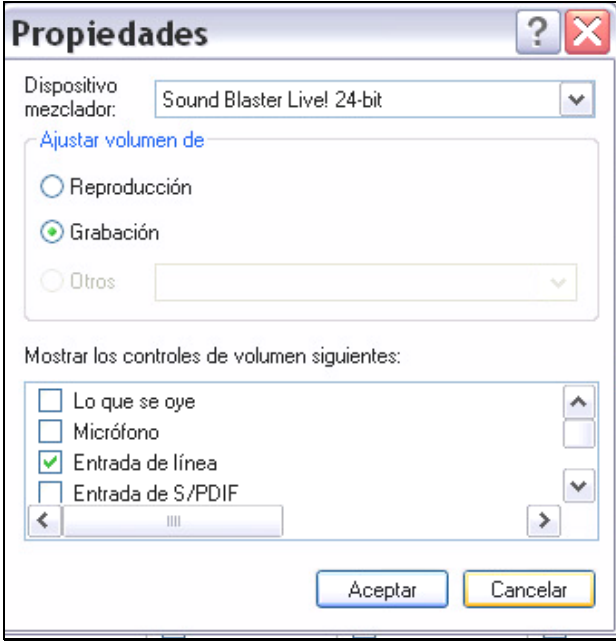

En el cuadro propiedades seleccionar la opción de grabación y de la lista de opciones de grabación seleccionar **entrada de línea** y se mostrara el mezclador de Windows para grabación así como en la figura 16

Figura N16. Configuración entrada de línea de la tarjeta de sonido

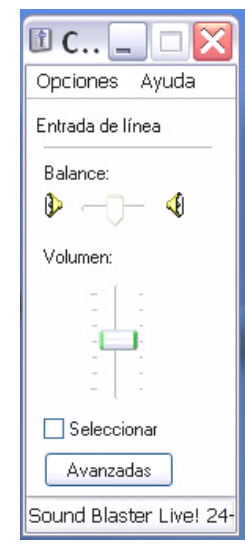

El nivel de entrada de línea debe estar en 50% y el paneo centrado y seleccionarlo en la casilla ("seleccionar")

Abrir el smaartlive® click en el botón "**on"** de la figura 7 y con los controles de salida general de reproducción, salida de onda y el nivel de línea en grabación verificar que en el medidor de nivel del smaartlive® este entre( -6dB) y (-12 dB)

Figura N17. Controles del SmaartLive®

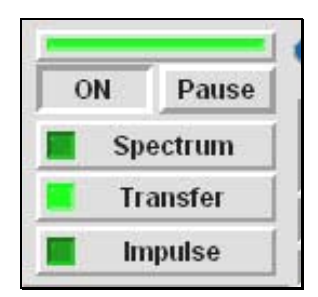

Original del proyecto Captura del Smaartlive®

Figura N18. Niveles óptimos de las señales de referencia y de medición

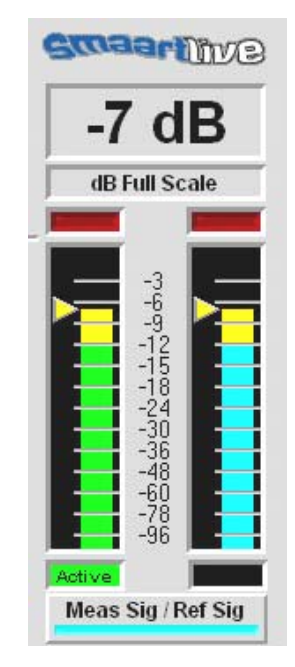

Original del proyecto Captura del Smaartlive®

En la figura 18 muestra los niveles óptimos para la entrada de señal al software de medición, aquí se monitores la señal de referencia y la de medición, los niveles de estas; deben estar iguales o muy cerca, el cursor debe estar en amarillo; cuando detecta el correcto nivel de señal, el oscilador interno **gen** o generador de ruido rosa (para este caso) también entra en la estructura de ganancia del sistema de medición, este se debe encender en verde como muestra en la figura 19 y debe estar en un nivel de -6dB para óptimo rendimiento del mismo, en este nivel se logra la mejor relación señal ruido que es lo que se debe buscar en toda la medición.

Figura N19. Nivel optimo del generador de ruido interno -6dB full scale

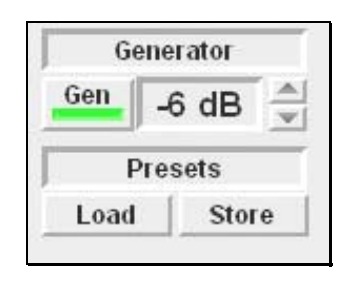

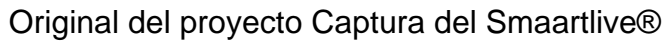

Figura N20. Configuración sistema de medición

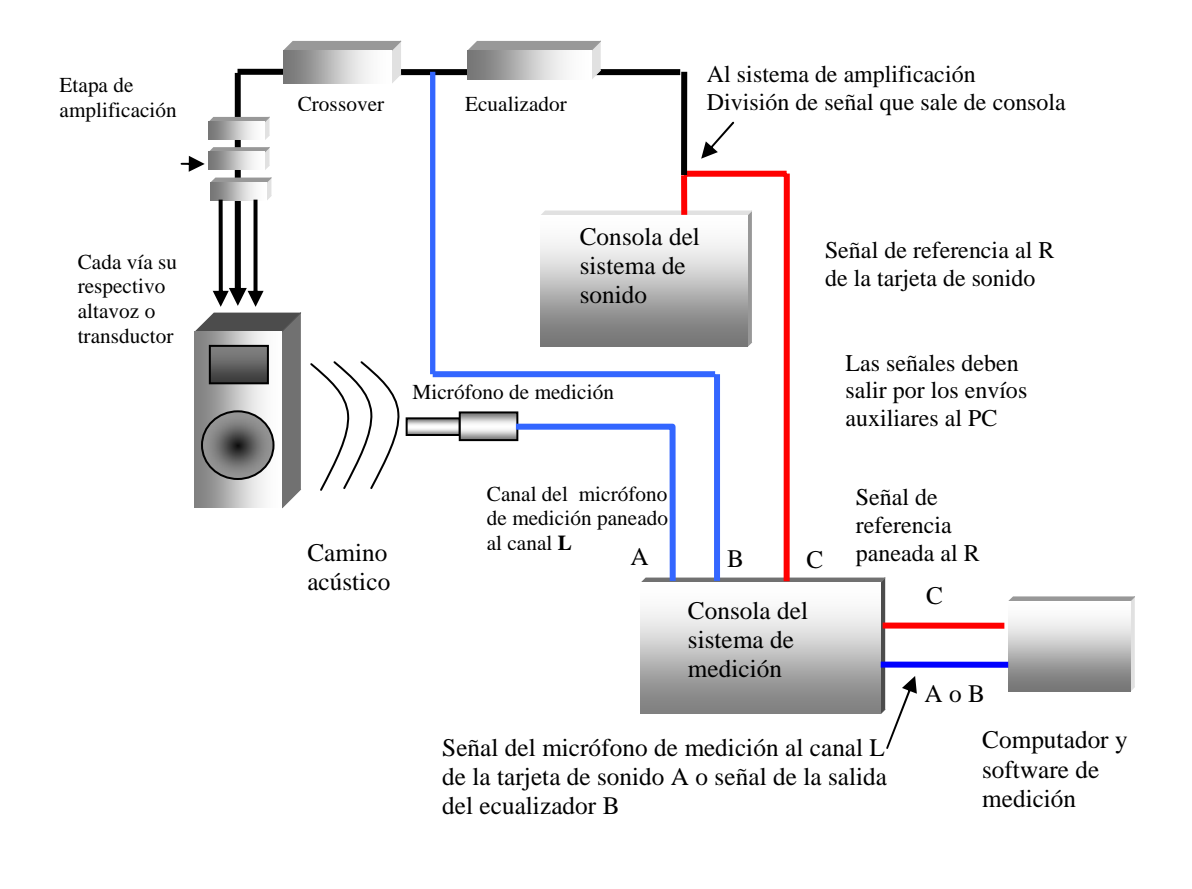

Original del proyecto

## **4.2 CONFIGURACION DEL SISTEMA DE MEDICION**

4.2.1. Configuración de parámetros del SmaartLive (parámetros medición eléctrica y parámetros medición acústica)

Esta configuración que muestra la figura 20, se utilizo para monitorear la respuesta de frecuencia del sistema en tiempo real con música. (durante la presentación). Esta configuración necesita dividir la señal en dos; para que sea la misma que entre al canal derecho del PC y otra copia entre al sistema de sonido en vivo. La explicación es: el software necesita una referencia de señal para comparar esta con la señal que entra en el sistema que es la que queremos saber en que medida es afectada por este para corregirla; se denomina señal de referencia y debe ir al canal derecho de la tarjeta de sonido del PC, La otra señal es la de medición proveniente del micrófono, o de la salida del ecualizador; **no debe ser monitoreada**, **ni asignarse a la mezcla master**, solo debe enviarse por salida directa (direct out), salida de grupos o lo mejor es enviarla por los envíos auxiliares de la consola pre-fader. Esto para evitar realimentación de señal lo que produce errores en la medición

Figura N21. Configuración de los parámetros para medir función de transferencia puramente eléctrica (no interviene un camino acústico)

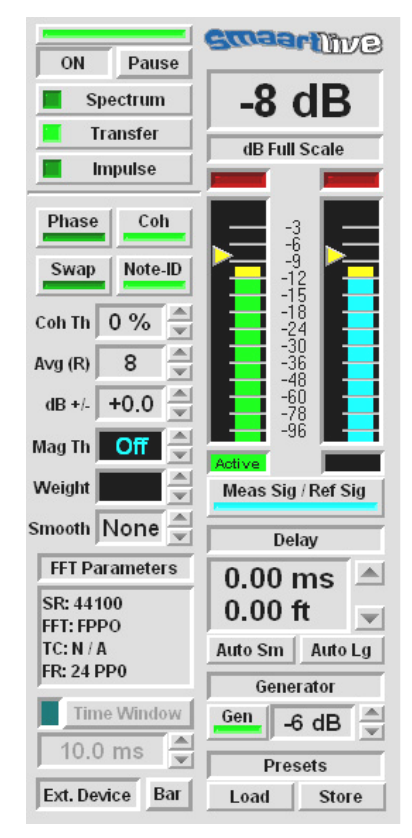

Foto anterior Original del proyecto Captura del Smaartlive®

La figura 21 muestra las configuraciones de los parámetros como:

• **Coh Th** este parámetro se le da un valor de 0% que es la tolerancia a linealidad de datos de la medición, ya que este compara la señal que viajo por el sistema y regrese como el producto de un proceso lineal y este se evalúa en porcentaje donde 1 = 100% de coherencia  $y = 0$  = no coherencia, como la medición eléctrica del ecualizador existe un alto valor de señal – ruido se dio este valor como "0%" cero Para la medición acústica se le asigno un valor de 15% debido a las

condiciones de ruido que se presentaron al momento de la medición, y para este parámetro no siempre significa que valores bajos de

coherencia sea debido a errores, se debe examinar la tendencia de la grafica, se debe revisar los niveles en el software estén correctos el retardo de propagación entre el altavoz y el micrófono de medición, todo esto afecta el valor de coherencia

Figura 22. Captura del Smaartlive® donde se muestra la configuración paramentos para mediciones acústicas

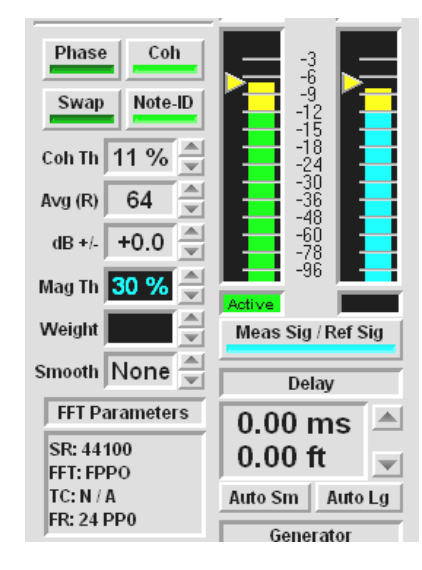

Foto anterior Original del proyecto Captura del Smaartlive®

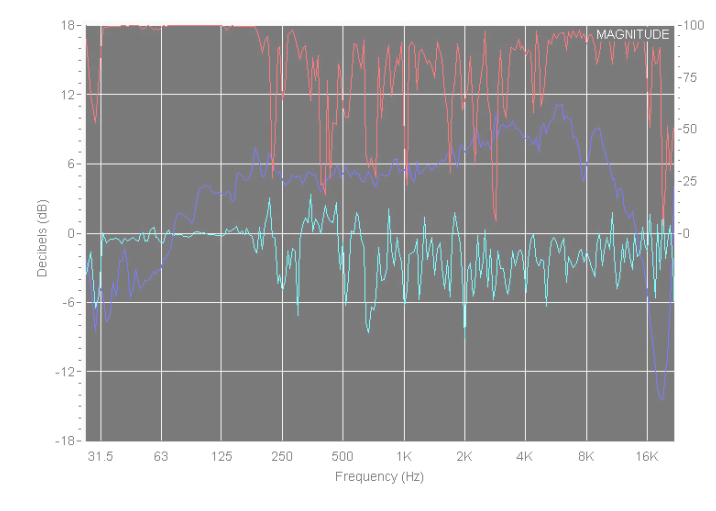

Figura 23 grafica de coherencia muestra la linealidad del proceso de medición "línea roja"

Original del proyecto captura SmaartLive®

- **Avg(R) (V)**: Este es un valor de profundidad de promediación aritmética (2, 4 ,8,16….128. ) de los datos mas recientes del cuadro FFT con igual ponderación a cada uno (FFTframe) cada vez que se dobla el numero de cuadros FFT se realiza una promediación antes de ser mostrados en pantalla, aumentando la relación señal – ruido en 3dB cada vez que dobla el valor de promediación, el valor dado para la medición fue 8 para la medición eléctrica del ecualizador y el tipo de promediación fue RMS ya que este es mas adecuado para medir con condiciones de viento y movimientos producidos en los altavoces o el micrófono y demás factores que introduzcan variancia en el tiempo en la medición
- **dB+/**- **:** Este es un deslizador de nivel para centrar la grafica mostrada en pantalla en el cero
- **Mag Th** : Este parámetro es otra manera para evitar datos erróneos en la medición, permitiendo fijar un umbral del nivel de magnitud de la señal de referencia frecuencia por frecuencia, así, cuando el software observa cada punto de datos de frecuencia en la señal de referencia y si llega a caer debajo del umbral el punto correspondiente a esta falla, en la respuesta de

frecuencia mostrada en pantalla no se muestra, hasta que se lea un punto correcto**.** En las mediciones realizadas se le dio el valor de "**off"** para el caso de la medición eléctrica del ecualizador; para la medición acústica 30%

- **Weight**: este parámetro no se uso ya que este es exclusivo para mediciones de nivel de presión absoluto
- **Smooth**: Este parámetro suaviza la grafica reduciendo los dientes que se forman y prediciendo la tendencia de la respuesta del sistema bajo medición. En la medición se le dio para el caso eléctrico un valor de ninguno (none) y para la medición acústica se le dio un valor de 5.
- 4.2.1.1. FFT Parameters :
	- 1. **SR** Frecuencia de muestreo se escogió la máxima del hardware o tarjeta del computador 48kHz
	- 2. **FFTsize** Es la longitud del cuadro de datos en muestras

**Medición eléctrica:** Se tomo el valor de 16k para mejorar el tiempo de respuesta del software y obtener una buena resolución de banda estrecha en bajas frecuencias

**Medición Acústica** Se escogió 24FPPO este es un parámetro especial de distribución de datos ya que permite una correlación mejor con la audición humana y a la percepción espectral de un altavoz en una trayectoria acústica

3. **TC** Es la duración del cuadro de datos en segundos =  $N_{FFT}$  / SR

**Medición eléctrica:** se escogió 341ms

**Medición acústica:** N/A al escoger 24FPPO se desactiva este parámetro

4. **FR** Es la resolución de datos repartidos en forma lineal, espaciados linealmente desde 0Hz hasta el limite de frecuencia de Nyquist, en intervalos uniformes de FR = 1/TC

**Medición eléctrica:** 2,9Hz distribuye puntos linealmente cada 2,9Hz en el eje de las frecuencias

**Medición acústica:** Se escogió 24FPPO, esto significa que los puntos de datos están logaritmicamente espaciados y distribuidos en igual densidad por octava, esta técnica utiliza una ventana de tiempo variable en función de la frecuencia, que en bajas frecuencias es larga y disminuye a medida que se sube en el la escala de frecuencias, da una excelente correlación con la audición y la percepción espectral de un sistema electroacústico provee igual densidad de datos por octava, mejora la resolución en bajas frecuencias. Estas son las razones de configurar así estos parámetros

#### Retardo de propagación

**Auto sm** (auto small) este parámetro realiza una respuesta al impulso internamente para calcular el tiempo de retardo entre el altavoz y el micrófono de medición, e inserta este tiempo para igualar las señales bajo análisis, para que no se produzcan errores de medición

#### 4.2.2. Función de capturas en memorias de trazos de mediciones

Si se esta observando en un momento determinado la respuesta de frecuencia de un altavoz y se quiere capturar para comparaciones como en este caso la polaridad o la respuesta de cada transductor y visualizarlas en pantalla al mismo tiempo, o superponiendo los trazos para estudios y análisis, una vez que se tenga en pantalla la respuesta graficada se mira primero que no hallan mas botones de letra oprimidos que el de la letra A luego se oprime el primer botón de las memorias de esa letra, A1 como muestra la figura y ahora es tiempo de oprimir Capt y el trazo queda memorizado en ese espacio de memoria a1, la grafica de respuesta correspondiente a la medición que se este realizando en ese momento al finalizar de capturar para conservar el archivo de las memorias se debe dar click en el botón seguido de las letras "info" de la figura 14a, y aparece el cuadro de la figura 14b, aquí se ubica en la pestaña "general" y da nombre a cada captura,

ubicándose en la pestaña de cada letra y oprimiendo en el espacio ej: A1 o A3 y se digita en el espacio de texto el nombre de cada captura y por ultimo vuelve a la pestaña general y da click en save all y de esta manera quedan almacenados en una carpeta del disco duro los archivos de memorias, estos archivos son de extensión \*.rpg, existe otra manera de exportar este tipo de memorias de captura pero confunde al sistema debido que los archivos cambian de extensión a \*.reg que es la misma que utiliza el editor de registro de Windows® y puede perder la información capturada si ocurre confusión de tipo de extensión, se recomienda utilizar el archivo extensión rpg como se mostró inicialmente

Figura 24ª memorias de captura de trazado

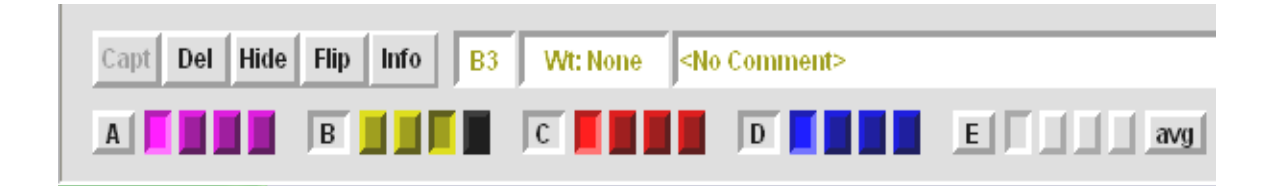

Figura 24b Cuadro de grabar las memorias en un archivo del disco duro

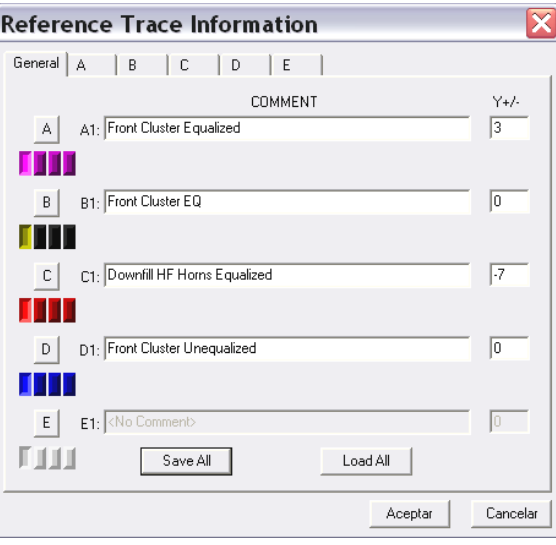

Original del proyecto captura SmaartLive®

## **4.3 MEDICION DE POLARIDAD DE LOS ALTAVOCES**

4.3.1.Estructura de ganancia. La estructura de ganancia es un proceso que se debe practicar siempre que se instala un sistema de sonido, este garantiza que se pueda sacar todo el provecho al equipo y el sistema provea toda la potencia de manera limpia sin ruido (aumentando la relación señal - ruido ) protegiendo los altavoces y los amplificadores.

Los amplificadores tienen los controles de nivel de señal de entrada y son precisamente para mantener un Margen dinámico que queda entre un nivel de señal dado o nominal y el nivel máximo posible conocido como techo dinámico o headroom optimo del sistema, de lo contrario no tendrían dichas perillas de nivel y vendrían sin control alguno más que el encendido / apagado. Todos los componentes de la cadena de audio deben estar en su nivel de operación nominal 0dB. Si por ejemplo se esta usando una consola de mezcla, y se sube al máximo el master bus; entonces se aprecia un *hiss* debido a la excesiva ganancia del master, ahora se debe disminuir la el nivel de cada canal para evitar que distorsione la consola, pero si en vez de esto, ubico el master de la consola en 0dB o valor nominal y el nivel de los canales lo cuadro antes que se observe que se pase de 0dB o nivel nominal en los VU meters del master, el ruido obtenido anteriormente desaparece y obteniendo todavía mas techo dinámico

Lo mismo ocurre si se da todo el nivel al amplificador dando vuelta total a la perilla, lo que en realidad se esta haciendo es amplificar ruido hum del cableado y el ruido de la consola, pero ahora debe disminuir el nivel de los canales de la consola para evitar que entre en clipping el sistema.

Procedimiento para conseguir un óptimo techo dinámico<sup>8</sup> del sistema

 $\overline{a}$ 

- 1. Con las perillas de nivel en el mínimo; encender los amplificadores
- 2. En la consola ubicar los faders de los buses y el master en nivel nominal

<sup>&</sup>lt;sup>8</sup> Margen dinámico o techo dinámico que queda entre un nivel de señal dado o nominal y el nivel máximo posible.

- 3. Reproducir un pasaje musical en la parte de mayor volumen y ubicar los faders de los canales de tal forma que el VU meter del master quede en 0dB para los picos de nivel.
- 4. Mientras suena la música subir gradualmente el nivel de los amplificadores hasta el volumen deseado, pero teniendo en cuenta si se va a subir demasiado, que los altavoces puedan soportarlo (recomendación: ubicar un limitador antes del amplificador para proteger los altavoces y utilizar un amplificador que tenga una clasificación IEC de +6dB peak para que no entre en distorsión en los pasajes de mucho nivel de la música pero ya se cuenta con que la consola esta funcionando en optimo nivel de señal de salida

Una vez configurado los niveles en sistema y el software en el sistema de medición se procede a realizar las mediciones

1. Polaridad de los altavoces. Para esta medición se debe probar cada vía por separado con su respectivo transductor, (vía hace referencia a cada rango frecuencial que ha sido dividido por la red de cruce o crossover y se dividió en tres rangos: altos, medios y bajos) por ultimo se mide con todos los transductores funcionando al tiempo y se revisa si la energía se suma observando la respuesta de frecuencia en el punto de crossover debe apreciarse como el la figura 27 en el circulo verde donde debe verse en el punto de cruce una línea tendiendo a una recta y no una depresión de la grafica

Figura 25 Detalle de colocación del micrófono en eje para medición de polaridad

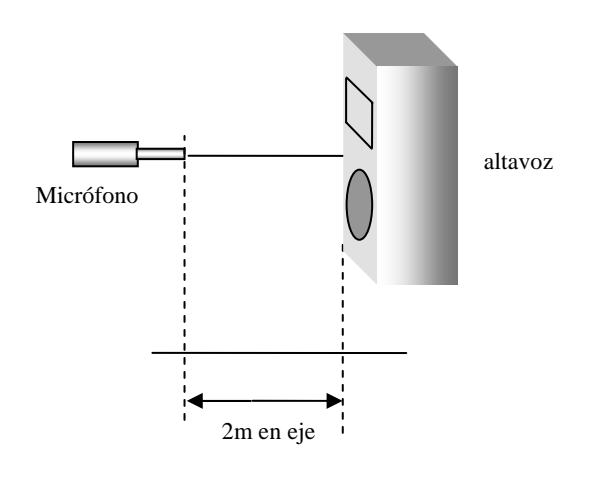

Original del proyecto

4.3.2. Procedimiento de medición de la polaridad de los altavoces Encienda el software como muestra la figura 17, dando click en el botón **on.** Ahora según la configuración de la figura 20, y ubicando el micrófono de medición en eje a 2m del parlante en eje, se pulsa el botón de Auto sm que se muestra en la figura 26 encerrado en un circulo amarillo, al pulsar este botón, aparece un cuadro con la leyenda "**measuring delay**" e inmediatamente

Figura 26 Capturas de pantalla del software mostrando como se inserta el retardo de propagación

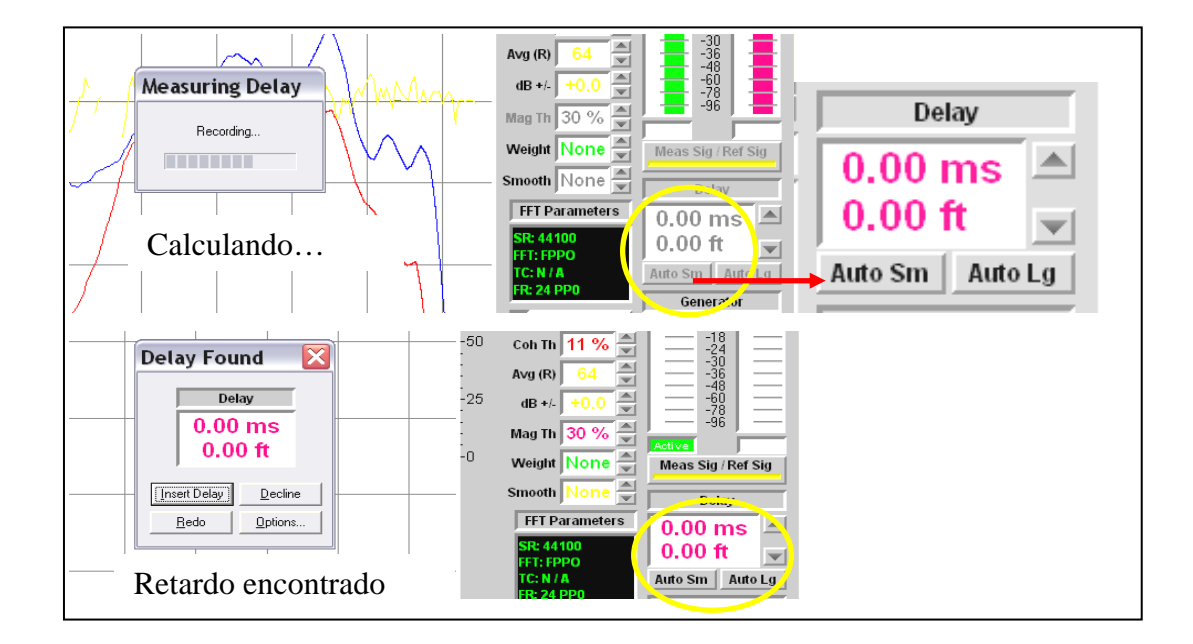

después otro diciendo que valor de retardo en tiempo en ms que encontró **"delay found**" ( es la leyenda del cuadro.)

Después de este proceso de insertar el retardo se prueban con ruido rosa los niveles como muestra en las figuras N14 – a N18, se continua silenciando todas las vías en el crossover (silenciando de cada vía al amplificador de cada altavoz) se prueba primero los transductores de altas frecuencias activándolos desde el crossover,( en el crossover o divisor de frecuencias se puede silenciar o activar independientemente cada vía o rango de frecuencia) el software debe estar en modo **Transfer** como muestra la figura 27.

Figura 27. Funciones del Smaartlive® **Spectrum, transfer y impulse** 

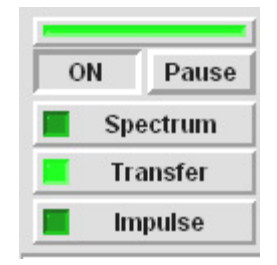

Original del proyecto captura SmaartLive®

#### Figura N28. Polaridad correcta de los arreglos de altavoces medidos

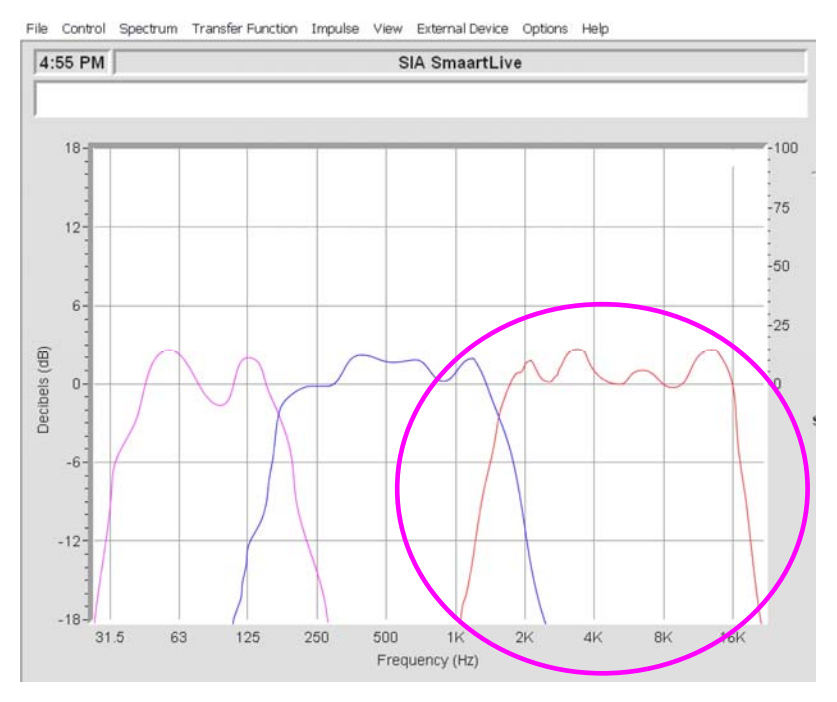

Original del proyecto captura del SmaartLive®

Se revisa el nivel, en el software debe estar igual o lo más parecido posible (teóricamente igual) para las dos señales: de medición, y de referencia; como está activo el transductor de altas frecuencias en la grafica de respuesta de frecuencia del software debe mostrarse una grafico similar como el que se midió en el proyecto que se muestra en la figura 26 encerrado en un circulo violeta.

De igual forma para todos los rangos de frecuencia que se manejan desde el divisor de frecuencias, probando cada rango por separado silenciando y los demás.

En cuanto al las frecuencias sub-graves; si se evita que se solapen los rangos frecuenciales, del altavoz de medios-bajos con el de sub-graves, subjetivamente se siente mucho mas agradable el bajo de la música, en la medición se logro aislar o separar bastante la banda de frecuencias sub-graves este proceso es conocido como acople de sub-graves

En la figura 29 se muestra la suma correcta de la energía de todos los transductores que conforman los altavoces.

Figura 29. Muestra como la energía de los dos transductores se combina constructivamente

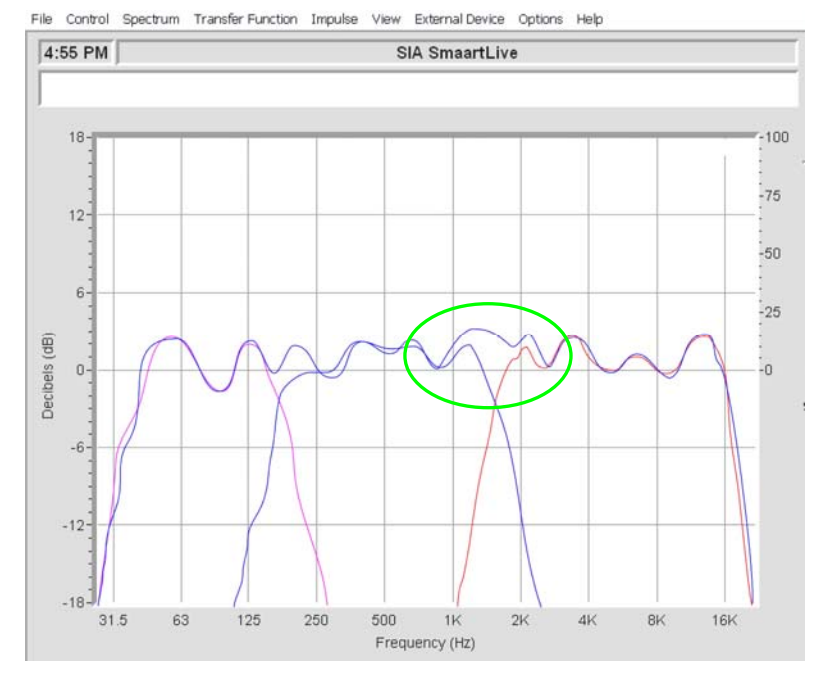

Original del proyecto captura del SmaartLive®

Figura 30. Muestra de la suma constructiva de la energía los tres transductores en la grafica de respuesta de frecuencia

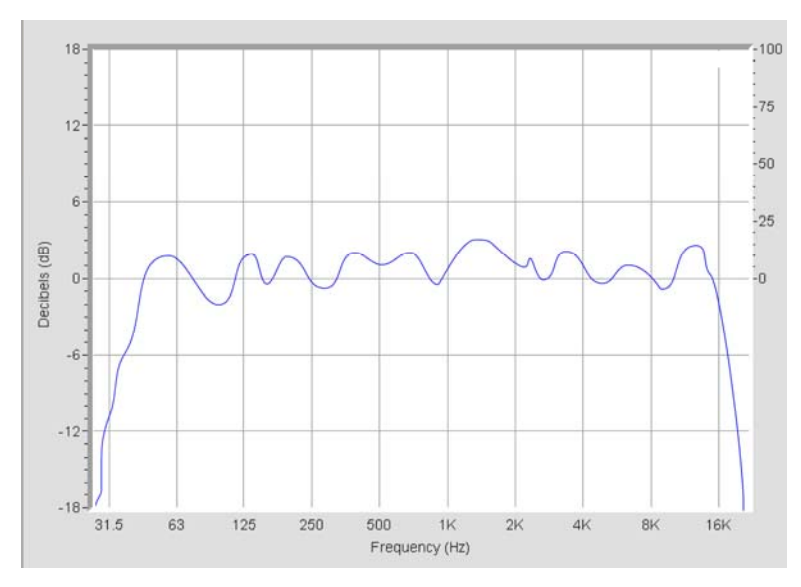

Original del proyecto captura del SmaartLive®

# **4.4 MEDICION DE LA RESPUESTA DE FRECUENCIA EN CADA PUNTO DEL AREA DEL PÚBLICO O AUDIENCIA**

La siguiente prueba que se realizo es la correspondiente a la de respuesta de frecuencia general del sistema, se realizo una grilla de 14 (figura 36) puntos distribuidos en toda el área donde se ubica el publico "AREA DE AUDIENCIA" para conocer antes de realizar la ecualización y OPTIMIZAR la respuesta de frecuencia del sistema como plantea el objetivo del proyecto

4.4.1 Procedimiento medición respuesta de frecuencia en **área de audiencia (publico)** en el mapeo de puntos de medición que se muestra en la figura 36

Este proceso se realiza igual para cada punto de medición, una vez instalado el sistema de sonido conjuntamente con el sistema de medición mostrado en la figura 10 se puede continuar con el proceso de medición de respuesta de frecuencia. Reproduciendo señal de un **CD** con música o si no hay problemas de utilizar ruido rosa es recomendable hacerlo (en el proyecto se utilizo ruido rosa) insertado a la consola del sistema de sonido general que se va a optimizar

Ubicar el micrófono en el piso como muestra el grafico de la figura 31 para evitar reflexiones provenientes del piso afecten la medición; el siguiente paso es encender el software ver figura 17, verificar que los niveles en el software de la señal de referencia como la de medición sean iguales y estén entre -12dB y -6dB, ahora pasara al modo Transfer del SmaartLive® (por defecto el software inicia en modo spectrum) estando reproduciéndose música en el sistema se debe observar la grafica de respuesta de frecuencia en tiempo real, ahora se debe insertar el tiempo de retardo entre el micrófono y el sistema de altavoces, para esto se oprime el botón **Auto Sm** (ver figura 25 para lo referente al retardo de propagación) del software y en la ventana que emerge se lee el tiempo de retardo y este debe mostrar una distancia que sea coherente con la distancia desde el micrófono hasta los parlantes del sistema de sonido.

Figura 31 muestra de la posición del micrófono en el punto de medición "casi" en el piso

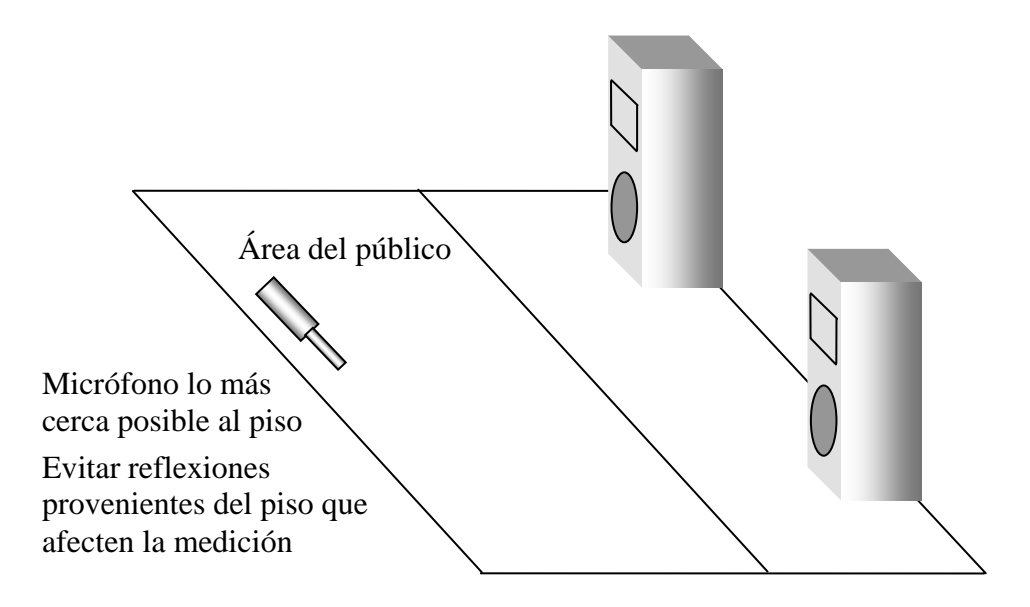

Si esto da un valor excesivamente largo en tiempo y distancia se debe a un error de conexionado que se debe revisar o que están invertidas las entradas a la tarjeta de sonido ahora si el valor es coherente se debe oprimir el botón de" **insert delay**" (figura 25) para introducirlo en el sistema y proceder con la medición, (para cada cambio de posición del micrófono se debe el retardo de tiempo calcular de nuevo e insertar el retardo, que es diferente para cada posición) ahora se reproduce música en el sistema y teniendo niveles verificados se debe capturar la grafica de respuesta de frecuencia del punto que se este midiendo y grabarla en la memoria de referencia como se explico al inicio de este capitulo; el procedimiento es el mismo para todas las posiciones de micrófono de acuerdo al mapeo de la figura 36.

#### 4.4.1.1 Resumen medición de respuesta de frecuencia

1. Conectar el sistema como en la figura 20 y ubicar el micrófono en la posición que se desee conocer su respuesta de frecuencia

2. Reproducir música o ruido desde la consola del sistema de sonido a optimizar

3. Chequear que los niveles del software sean los óptimos -12dB a -6dB

4. Ubicarse en modo Transfer del software

5. Una vez ubicado el micrófono en el punto de medición insertar el retardo con el comando **Auto Sm** e **Insert delay** 

6. Capturar el trazado de la respuesta de frecuencia en las memorias A hasta la\_ E en cada letra se pueden almacenar 4 memorias

## **4.5. CORRECCION DE LA RESPUESTA DE FRECUENCIA DEL SISTEMA**

Después de haber tomado muestras de la respuesta de frecuencia general del sistema se procede a sacar una curva invertida de la respuesta de frecuencia con el ecualizador del sistema, esto con el fin de poder calcar la grafica de la respuesta de frecuencia de los puntos que se toman como referencia para ecualización para esto se debe tomar la señal de la salida del ecualizador como señal de medición que entra al canal izquierdo del computador, antes se debe calcular el retardo que produce el equipo electrónico en este caso el ecualizador, cuando se trata de equipos análogos no se toma en cuenta el retardo ya que es muy pequeño, para equipos digitales el retardo que añade a la señal de audio es de 0,9ms luego se toma el trazado o grafica del punto de medición elegido y se activa o llama la memoria de este, ahora con la conexión de la señal de medición de la salida del ecualizador (desconectando o des-asignando la señal del micrófono, se oprime el botón **"swap"** en el software, esto lo que hace es invertir las señales de entrada al software para así también invertir la respuesta de frecuencia del ecualizador, de esta forma estando activa la memoria del trazado del punto a ecualizar se calca con la respuesta de frecuencia en tiempo real del ecualizador estando invertida (al estar invertida un aumento de la ganancia de una banda del ecualizador equivale a una atenuación y lo contrario)

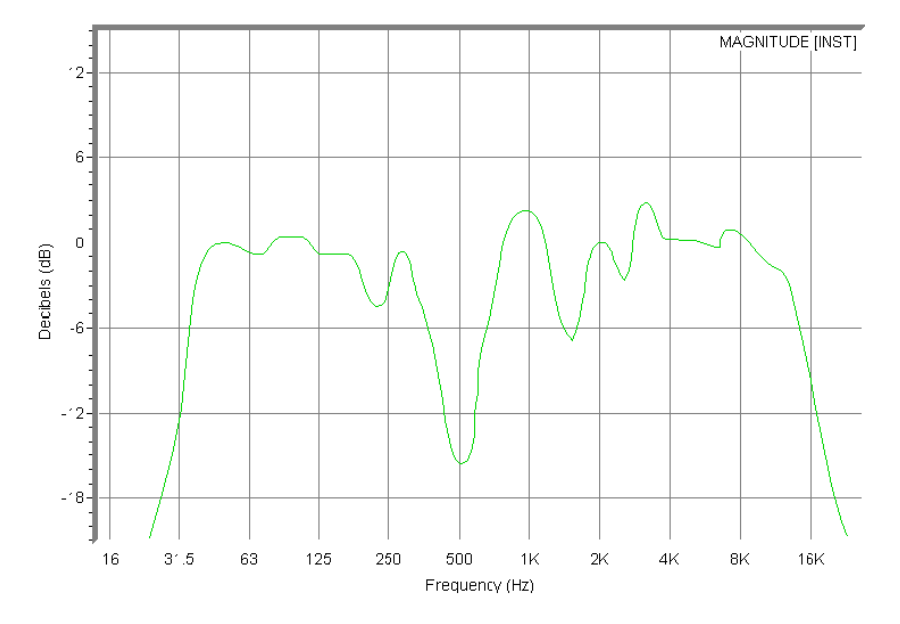

Figura 32 Trazado posición A5 según mapeo del área del público

En la figura 32 muestra el trazado del punto de medición elegido que fue el punto A5 del plano de mapeo del área de publico donde se van a ubicar los oyentes, este se deja activo en pantalla y ahora en tiempo real estando invertida la respuesta del ecualizador se calca sobre este trazo así se debe observar:

Figura 33 Ejemplo para mostrar la grafica del ecualizador invertida sobre la grafica de respuesta de frecuencia del punto medido A5 que se escogió para optimizar

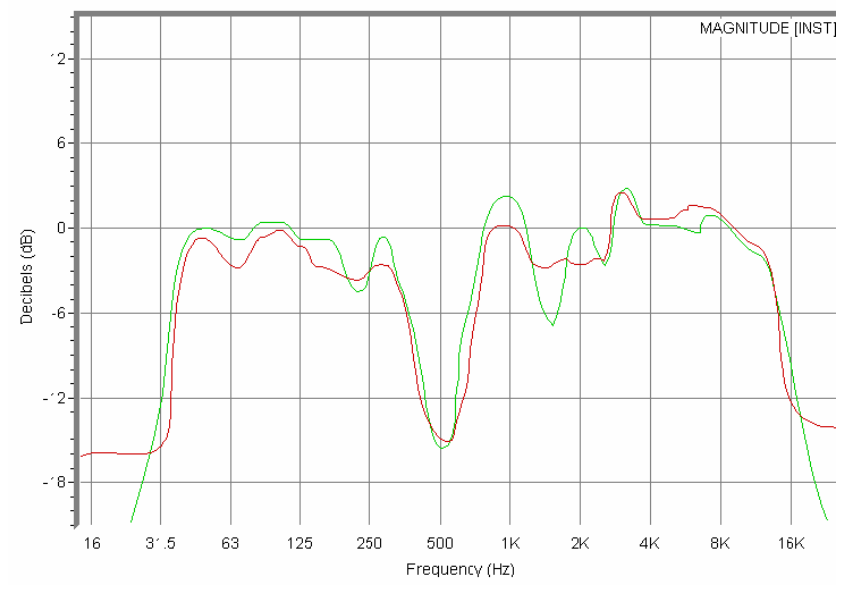

Original del proyecto captura SmaartLive®

Ahora se vuelve a tomar la señal de medición del micrófono y la del ecualizador se des-asigna para realizar otra captura de la respuesta de frecuencia en modo **transfer** y como se explico anteriormente

El resultado de este proceso es el mostrado en la siguiente grafica: figura 34

Figura 34 en azul se puede ver la grafica correspondiente a la respuesta ecualizada del punto escogido A5

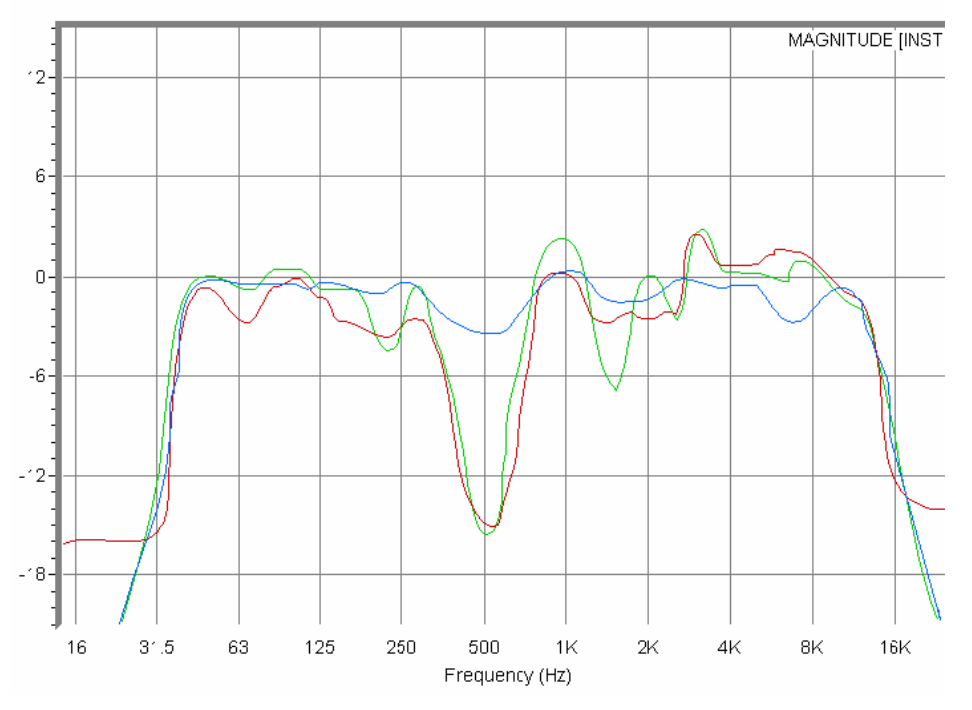

El mapeo realizado se tomo sobre un eje de simetría por ello se midió solo el lado derecho dado que el otro es simétrico y estaba en iguales condiciones El análisis se realizo en el software smaartlive® pero la versión demo estaba limitada para almacenar las capturas por lo que se opto por capturar la pantalla para cada punto. (PRINT SCREEN EN WINDOWS)

Figura 35 Grafica de la respuesta de frecuencia del sistema en punto A5 ecualizada

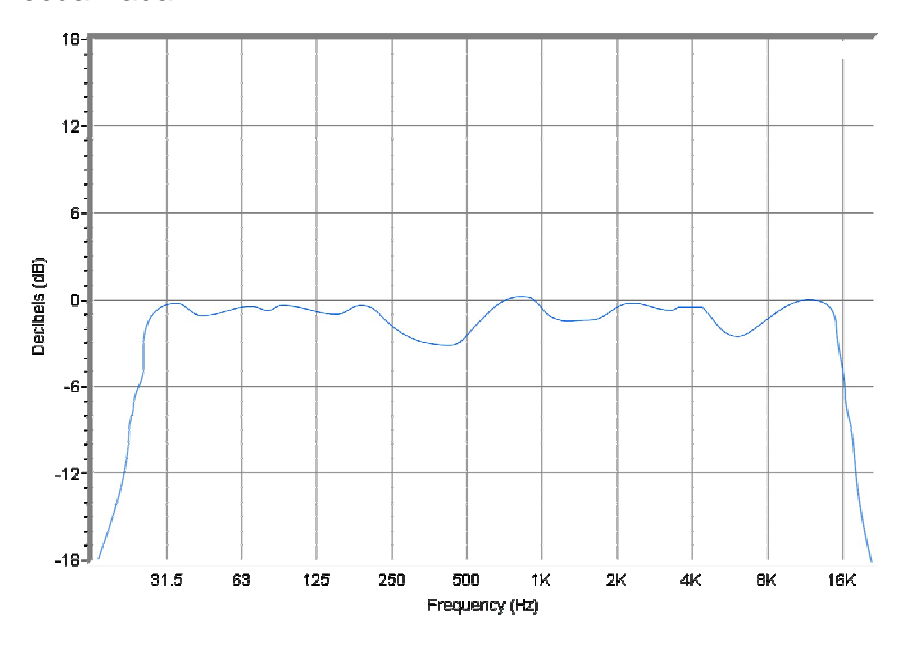

Esta figura muestra la respuesta de frecuencia del sistema ecualizada "optimizada"

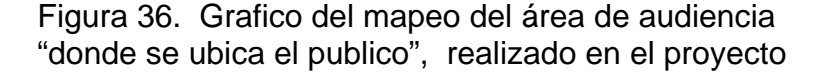

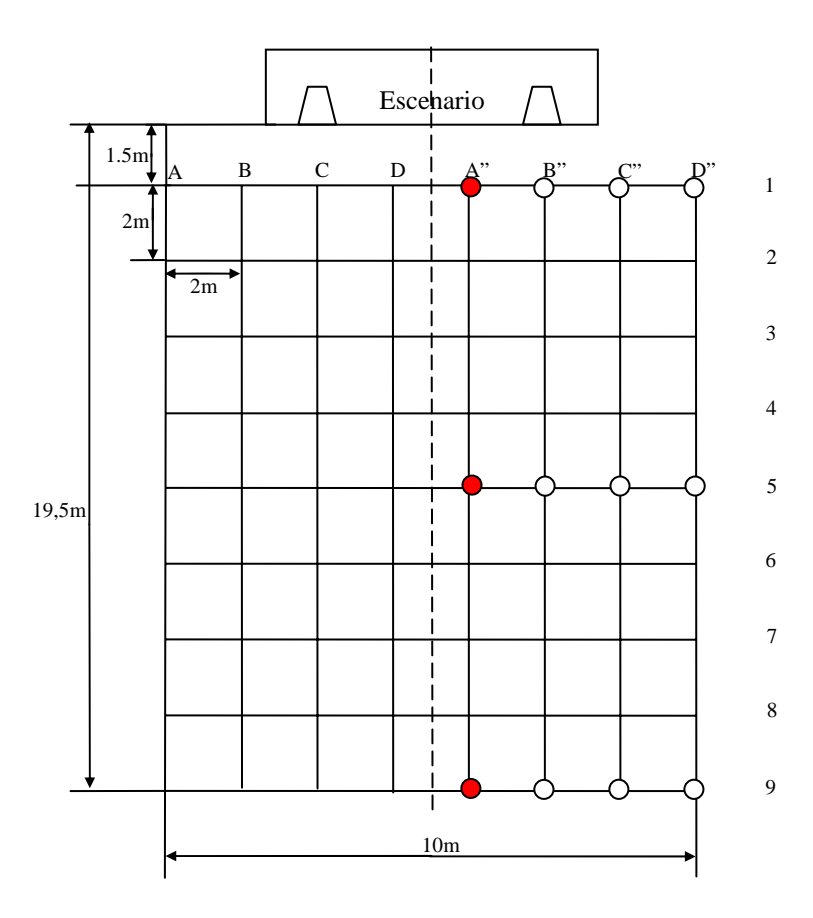

p

## **5. PRESENTACIÓN Y ANÁLISIS DE RESULTADOS**

Los resultados del análisis de datos para las mediciones realizadas se presentan a continuación con las graficas del smaartlive® de RESPUESTA DE FRECUENCIA correspondientes a los puntos del mapeo del área de audiencia o área del publico (oyentes) de la instalación de refuerzo sonoro con el sistema de refuerzo sonoro de la universidad, siguiendo el proceso descrito en el desarrollo ingenieril de este documento, para entender este capitulo debe referirse al marco teórico y especialmente al capitulo anterior, donde se explica paso a paso el proceso de a seguir para hacer las mediciones

A continuación se presentan las graficas correspondientes a la respuesta de frecuencia antes de optimizar el sistema, para la optimización se eligió el punto del mapeo del área de audiencia u oyentes A5 como referencia; debido a que es un punto central en el área de audiencia en campo lejano; que es donde se ubica el ingeniero para monitorear el sistema de sonido general; El montaje se realizo al aire libre, libre de reflexiones el punto se puede ver en la grafica de la figura 36 al lado de cada grafica de respuesta de frecuencia, esta la figura 36 en miniatura para dar una idea de la ubicación de cada punto

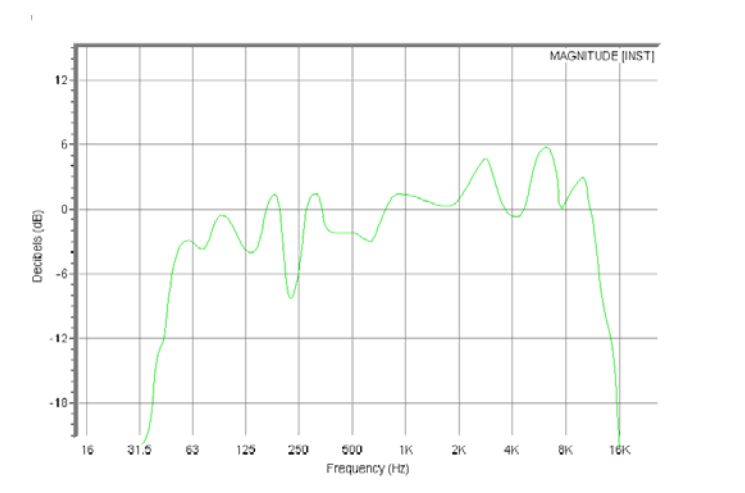

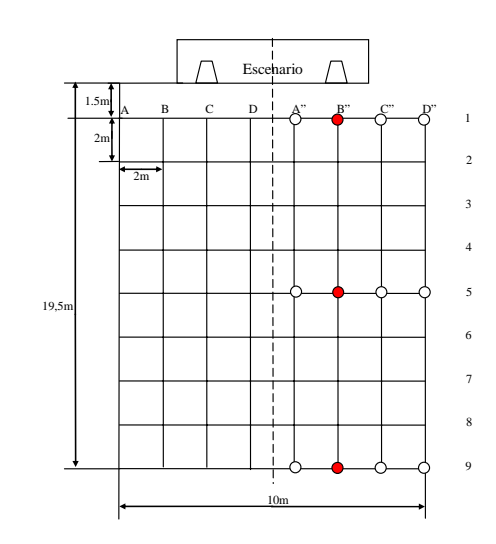

figura 37 Posición B1

Respuesta de frecuencia en el punto se observa una relativa respuesta plana en la figura anterior (fig 38

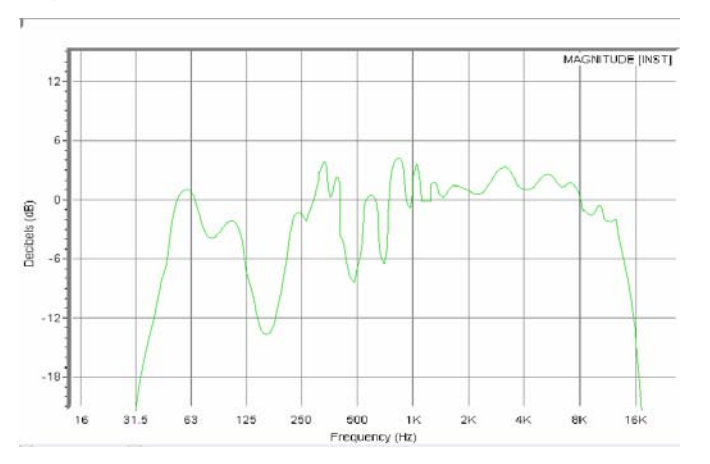

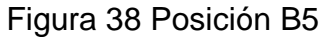

En este punto ya comienza a perder nivel en las frecuencias de 500Hz a 1KHz pero también se presenta un nivel aumento selectivo en ese ancho de banda

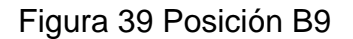

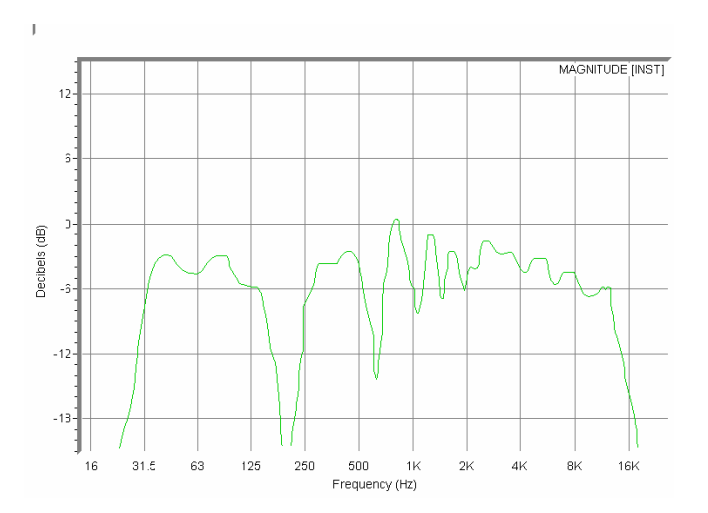

Este punto presenta perdidas considerables en 250KHz y en la banda de 500KHz debido a interferencia de ángulos de cobertura entre altavoces

Figura 40 Posición C1

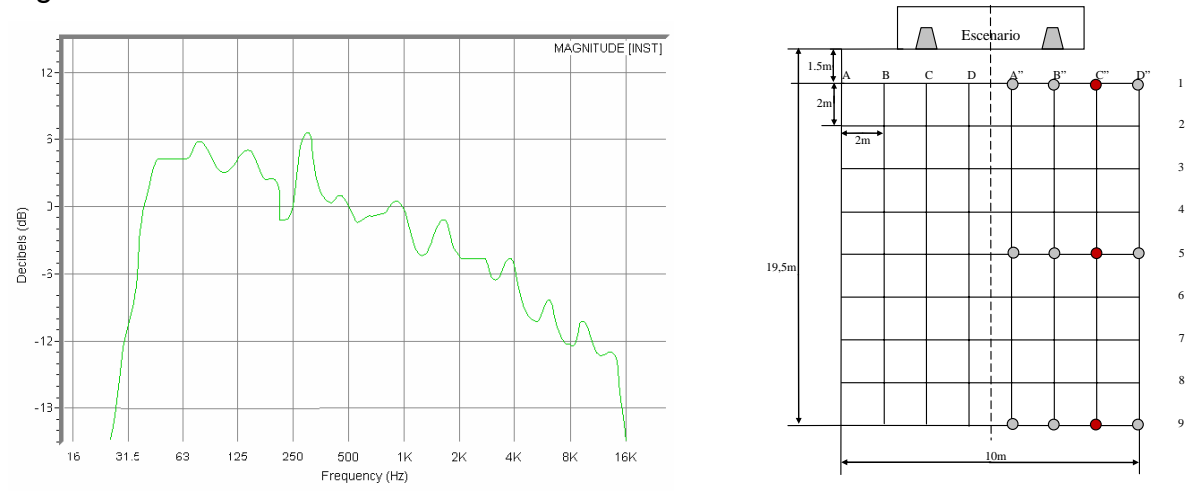

Se observa un aumento en frecuencias bajas y perdida en altas frecuencias a partir de 500Hz

Figura 41 Posición C5

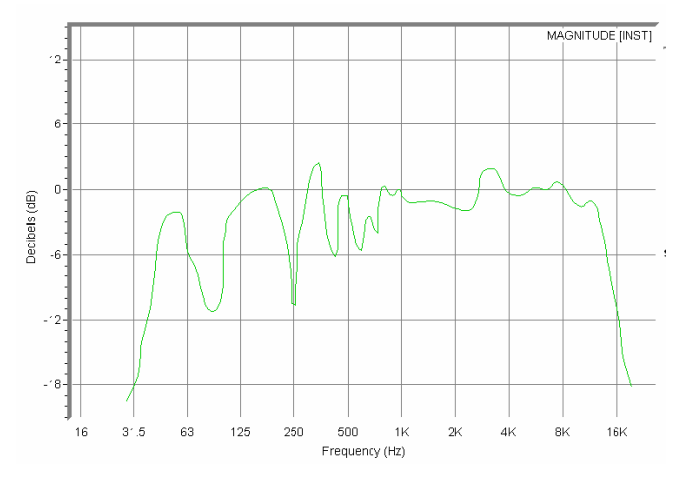

Se observa una reducción de nivel entre las bandas de 63 y 125Hz pero se aplana la respuesta a partir de 1KHz

Figura 42 Posición C9

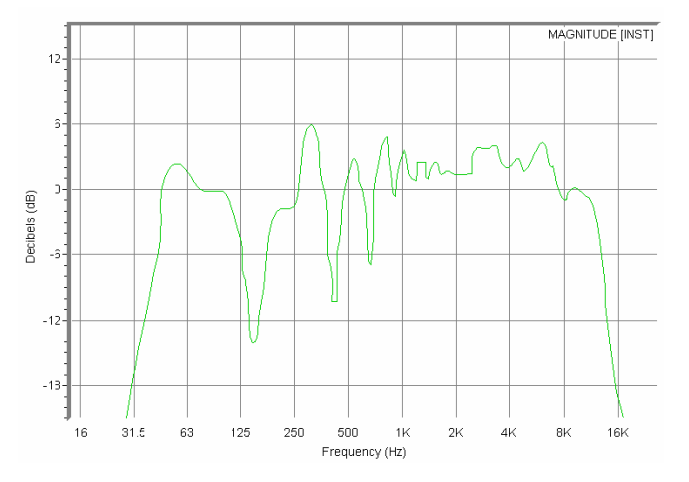

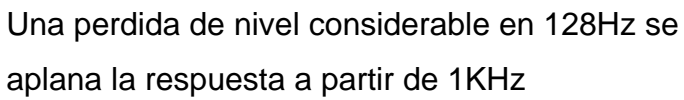

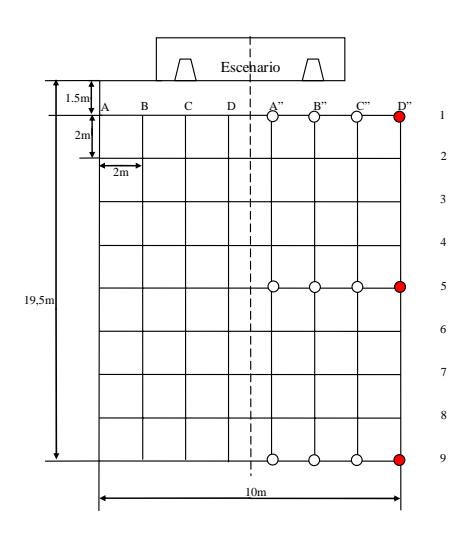

figura 43 Posición D1

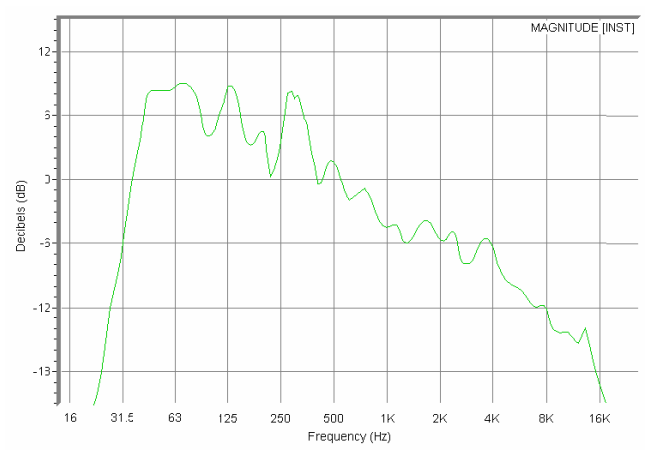

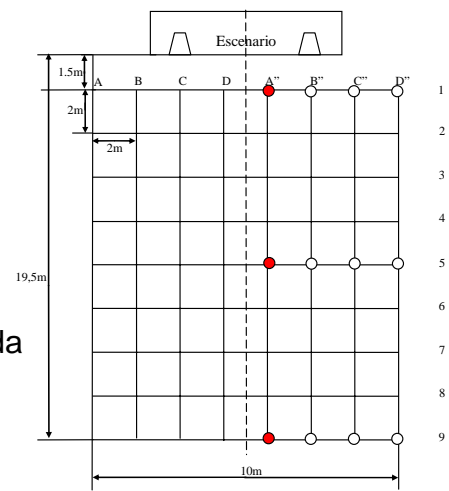

Un incremento en bajos notable que decrece a medida aumenta la frecuencia

Figura 44 Posición D5

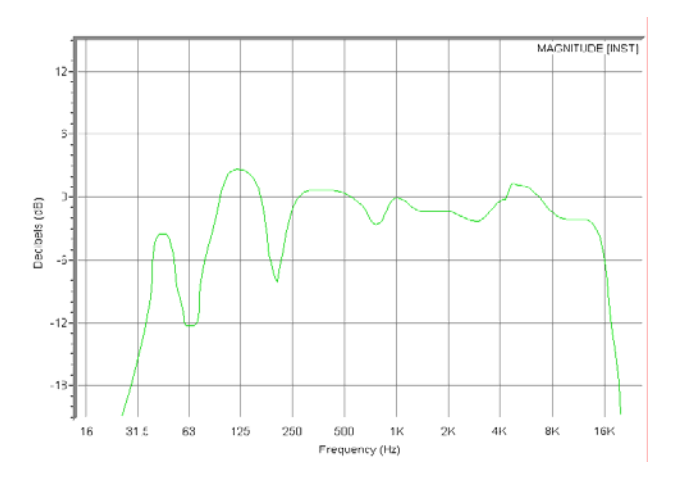

Aquí se presenta una pérdida más notoria en 63Hz pero un realce en 125Hz

figura 45 Posición D9

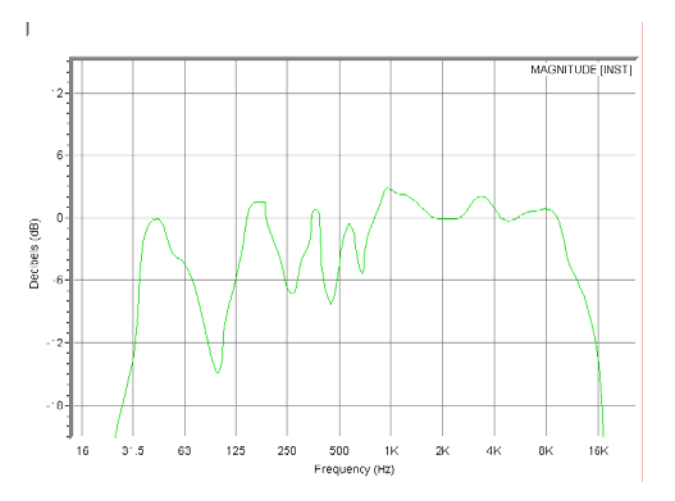

Perdidas presentes en 63 170Hz aproximadamente y picos de nivel en 40Hz aproximadamente
Figura 46 Posición A1

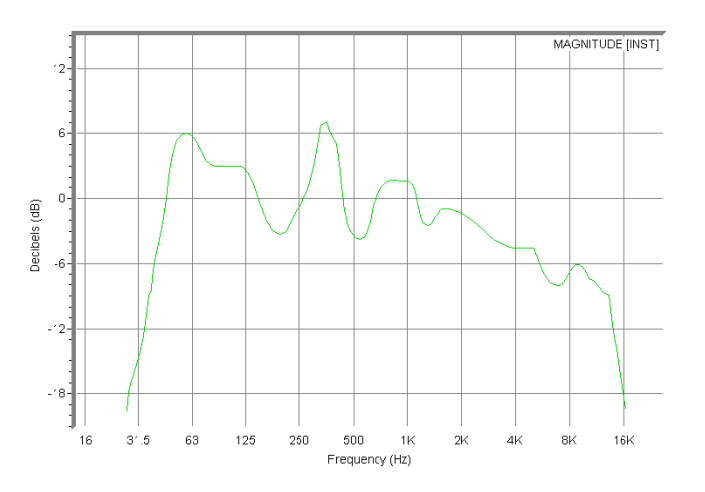

Presencia de alto nivel o picos en 63Hz y entre 250 y 500Hz un aumento de +6dB en dichas bandas de frecuencia

Figura 47 Posición A5

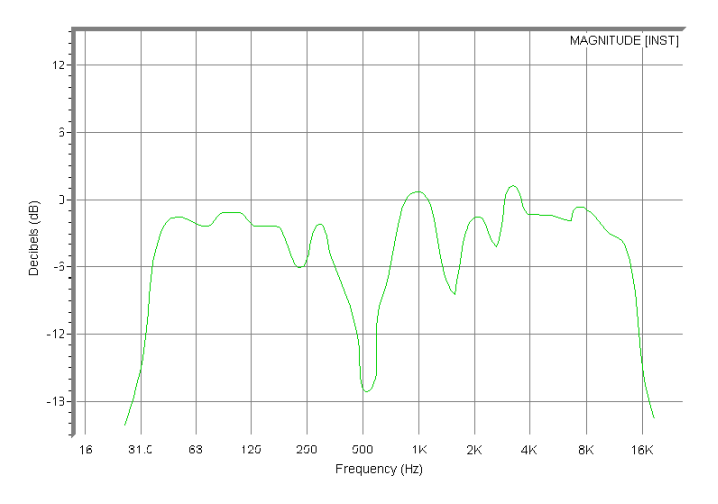

Una perdida de nivel importante en 500Hz grave para la inteligibilidad de la palabra ya que esta banda es critica para el habla (entender el mensaje hablado) Posición A9 figura 48

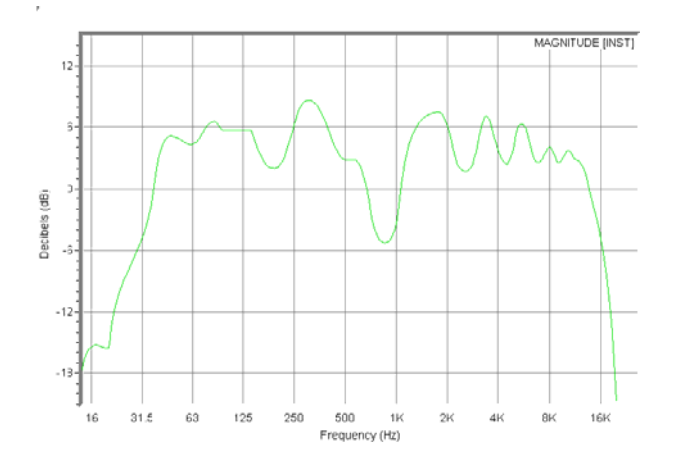

Una perdida considerable en la banda de 1KHz como la grafica anterior es critica esta banda de frecuencia para el habla

Como se aprecia en todos los puntos de medición se presentan perdidas en las frecuencias que afectan directamente la claridad del mensaje hablado como lo son frecuencias de la banda de 1KHz, 500Hz y 2KHz, si se realiza un evento sin reparar esta perdida se presta para que no se entienda bien claro lo que se esta hablando en tarima y para el caso de la música se pierde contenido espectral ya que la respuesta de frecuencias no es plana en todas las frecuencias

## **5.1 RESPUESTA DEL ECUALIZADOR DEL SISTEMA**

Aquí se muestra la respuesta del ecualizador una vez se a "calcado" el trazo del punto A5 del grafico de mapeo, oprimiendo **Swap** en el programa o invirtiendo la respuesta de frecuencia del ecualizador como se ha venido explicando desde el capitulo anterior para entender estas graficas debe revisarse el capitulo anterior

Figura 49 Respuesta de frecuencia del sistema en el punto de medición elegido para ecualizar **A5**

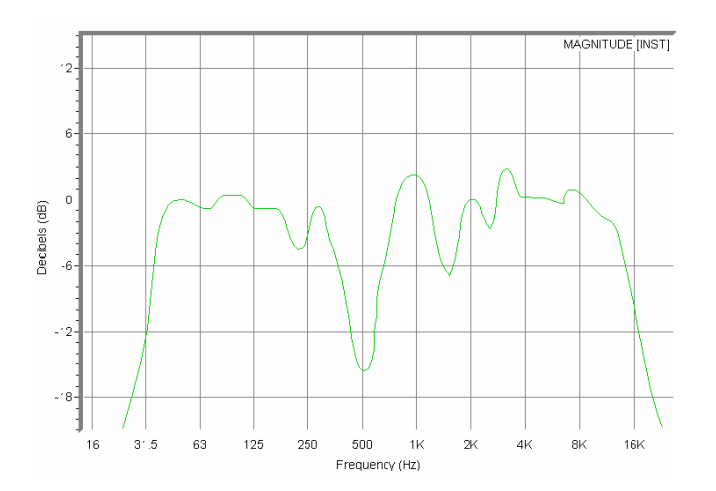

Se eligió este punto ya que es el mas central y donde se ubica el ingeniero que monitorea el sistema de sonido general

No se logra un calcado exacto, pero lo más aproximado posible

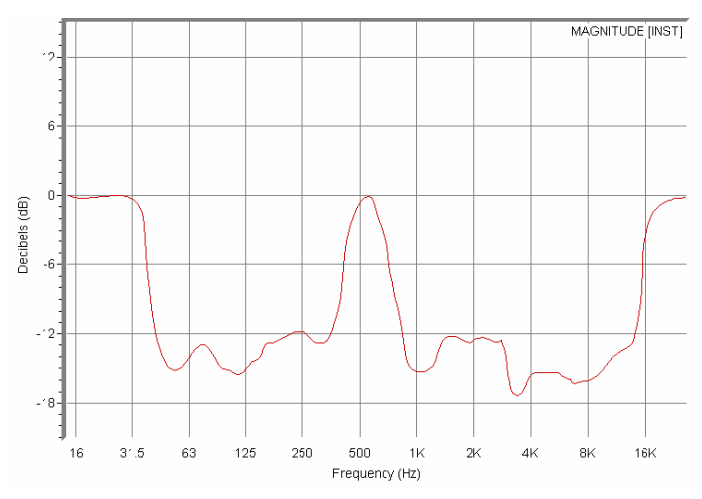

Figura 50 Respuesta invertida del ecualizador

Respuesta ecualizada del punto **A5** que es el punto critico de audiencia para el sistema, donde se ubica el ingeniero de FOH (**front of house)** o ingeniero de sala

Respuesta invertida del ecualizador

para monitorear el sistema de sonido frontal general, casi en el centro entre los dos arreglos de altavoces paralelos (formación de altoparlantes de acuerdo a un diseño de cobertura sinérgico)

Ahora se muestra al reinvertir la respuesta del ecualizador

Figura 51 Grafica que muestra la respuesta de frecuencia del punto elegido A5 y la respuesta invertida del ecualizador

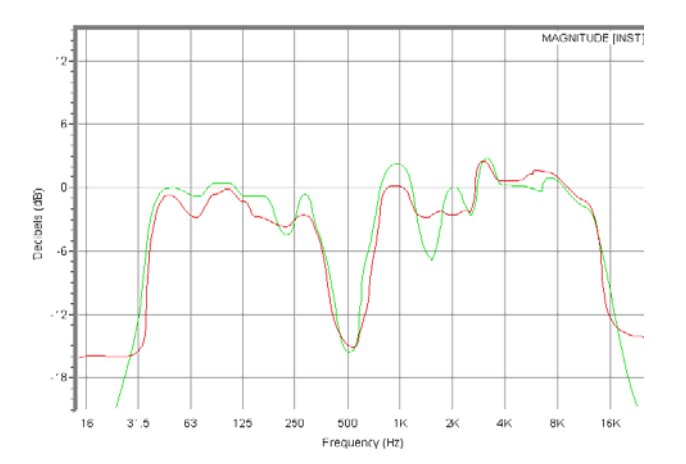

Aquí se aprecia abajo la respuesta ecualizada del sistema de color azul, en el punto **A5** 

Figura 52 superposición de trazados correspondientes a la ecualización del sistema de sonido : en azul la respuesta de frecuencia ecualizada, en rojo la del ecualizador por ultimo en verde la respuesta del sistema en el punto elegido

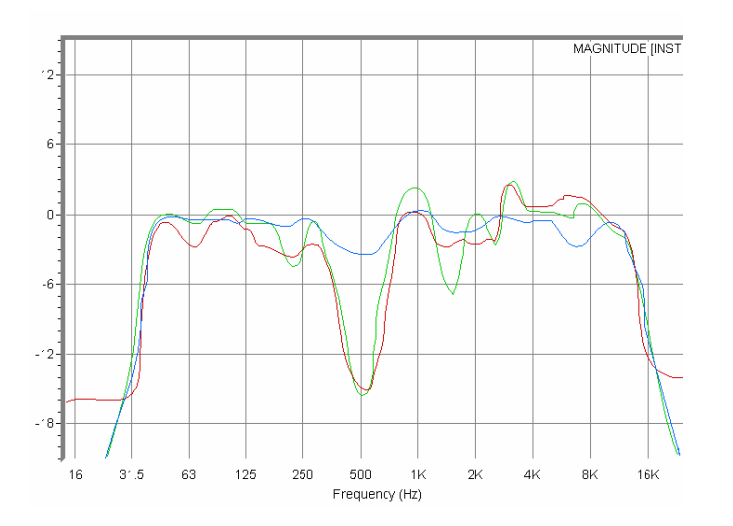

Figura 53 Respuesta de frecuencia ecualizada del punto de medición elegido A5

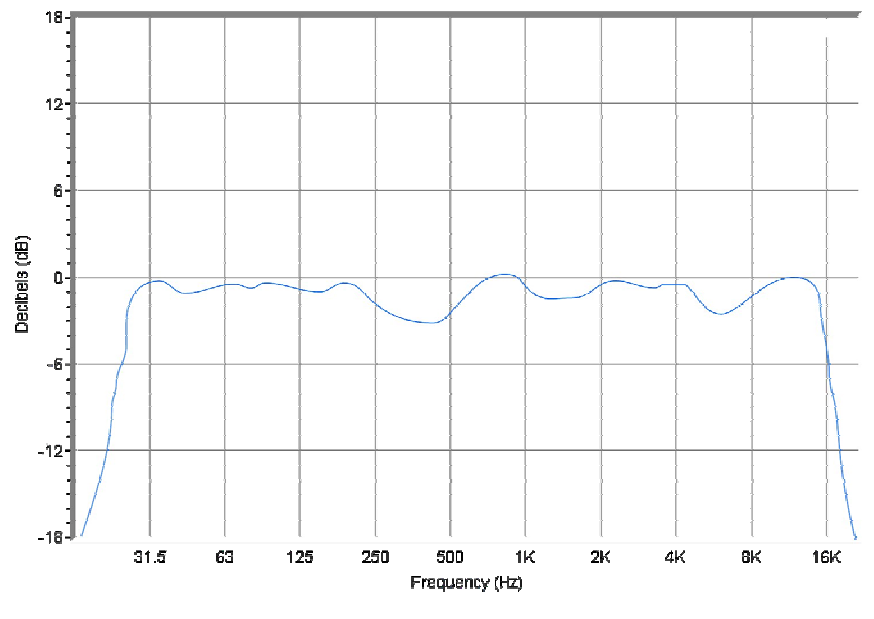

Original del proyecto Captura del SmaartLive®

Esta figura muestra ya la respuesta de frecuencia del punto elegido ecualizada. Así entonces se termina el proceso de optimización que plantea el proyecto hasta los alcances que se plantearon. Y cumpliendo con los objetivos del proyecto que hablaban de optimizar la respuesta de frecuencia general del sistema para

## **6. CONCLUSIONES**

**Si se puede realizar la optimización con software de análisis FFT** ya que permite conocer los problemas acústicos y la respuesta de frecuencia del sistema pudiendo, en base a estos datos obtenidos hacer las correcciones necesarias para optimizar el desempeño del sistema, y hace posible la ecualización del sistema en tiempo real.

- **Se corrigió la polaridad del sistema de altavoces**
- **Se disminuyo la distorsión por filtro de peine**
- **Se mejoro la respuesta de frecuencia el área del publico**

Durante el desarrollo del proyecto se lograron identificar los problemas que interfieren el correcto comportamiento del sonido en un sistema de refuerzo sonoro en exteriores. Interacciones entre altavoces, reflexiones del piso, retardos producidos por desalineación entre los transductores de una cabina, retardos producidos también por el equipo, electrónico, ruidos generados por incorrecto manejo de la estructura de ganancia

En las mediciones que se realizaron se hicieron más de 5 montajes de un sistema completo de tres vías de 6800w programa se analizaron con el smaartlive 5.4 demo, y se mostró que es una potente herramienta para conocer el estado del sistema bajo prueba,

Se pudo saber el retardo de tiempo existente entre el altavoz y el micrófono de medición.

Ecualizar la respuesta del sistema de altavoces

Se aclaro que un sistema no solo se corrige con ecualizador sino que debe corregirse los problemas de los speaker arrays (disposición de los altavoces) y de las reflexiones fuertes así entonces la ecualización es parte de una solución integral. Pero no una formula mágica de optimización

## **7. RECOMENDACIONES**

El equipo de medición que se recomienda esta formado por una interface USB de audio con preamplificador de micrófono de medición Edirol™ o Beheringer® ECM8000 (Earthworks™ m40 no se nombro, es excelente pero muy costoso y ese no es el propósito del proyecto pues se pueden realizar mediciones muy acertadas con los micrófonos sugeridos arriba) para el objetivo del proyecto que era optimizar un sistema con herramientas de bajo costo

Las recomendaciones que se dan surgen de la experiencia de los montajes del sistema bajo prueba,

No existe forma práctica de trasladar los equipos entre las instalaciones de la universidad, lo que traduce en problemas de tiempo de instalación, y sobretodo el peligro de daño de los mismos equipos quienes pueden sufrir daños como caídas; y debido al clima, es otro aspecto muy importante de tener una carpa de dimensión suficiente para cubrirlos durante la presentación ante la audiencia

El otro punto para sugerir es la adquisición del software por parte del programa de ingeniería de sonido para realizar otro tipo de estudios y aplicarlo para los montajes de sistemas de sonido en la universidad enseñando su manejo a los futuros ingenieros de sonido.

Como recomendación, para los proyectos en este tipo de instalaciones de equipos pesados se debe realizar por grupos de tres personas mínimo, para así distribuir los costos en que incurre el contratar personal y remolque de tracción humana para traslado de equipos.

## **BIBLIOGRAFÍA**

HENDERSON Paul D. The Fundamentals of FFT-Based Audio Measurements in SmaartLive

A. OPPENHEIM, A. Willsky, S. Nawab: Signals and Systems, 2nd edition. Upper Saddle River, NJ: Prentice Hall Inc. 1997.

MÜLLER, Swen Director's Cut Including Previously Unreleased Material miembro AES Institut für Technische Akustik, RWTH, 52056 Aachen, Alemania MASSARANI Paulo Laboratório De Ensaios Acústicos, Inmetro, Xerém, Duque De Caxias (Rj), Brasil Medición de Función de Transferencia con sweeps TRADUCIÓN: URIBARRI Mauricio Y UNDURRAGA Jaime Departamento de Acústica, Universidad Pérez Rosales, Santiago, Chile 1999 52p

Tech notes de Sia software:

HENDERSON, Paul, Multi-Cluster Reinforcement System in a Large Church Pro Case Study #4:

BERKOW, Sam Measurements by HOY Bill, EAW SIA-Smaart® Polarity and Its Effect on a 2-Way Speaker Box And Effects of Room Modes on Measurements in (Relatively) Small Rooms Text by, SIA, Pro Case Study #8

CASE STUDIE SIASOFT® How Signal Alignment Affects The Quality Of Transfer Function Measurement Data *Volume 1, REVISION 2, MARCH 1999*

D. Davis, C. Davis: *Sound System Engineering*, 2nd edition. Carmel, IN: SAMS. 1994. p200

Henderson, Paul D, Getting Started with SmaartLive®: Basic Measurement Setup and Procedures, 12p, 2001

PEÑA. Antonio E.T.S.E. Telecomunicaciones Universidad De Vigo España 2001 p15

WATKINSON JOHN. El arte del audio digital Instituto De Radio y Televisión Española 1989, p130